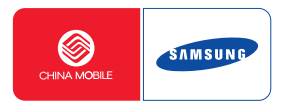

# **SGH-X658**使用说明书

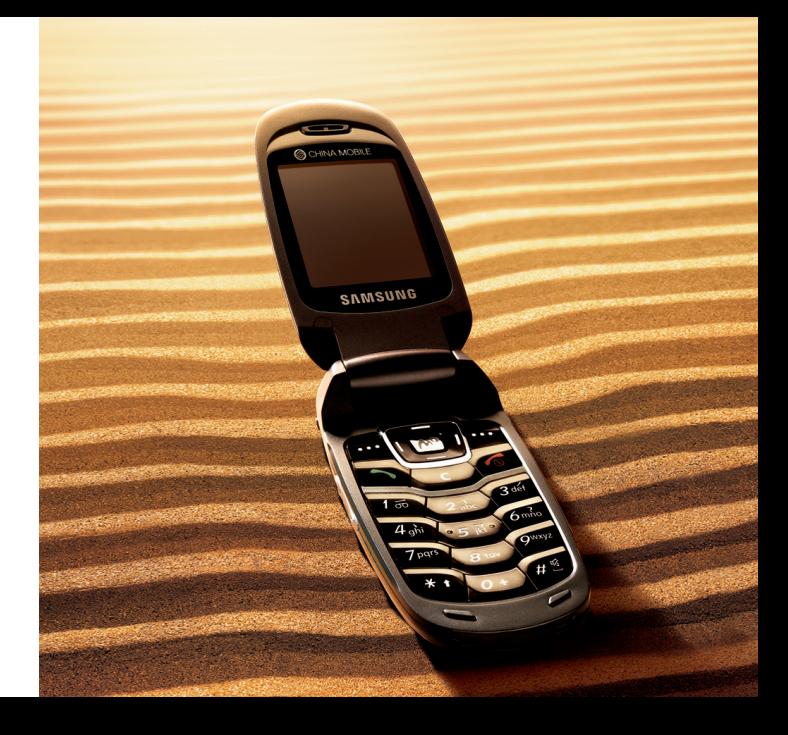

# <span id="page-1-0"></span>重要安全措施

如未遵守以下注意事项,可能会引起危险 **M** 或违反法律。

### 交通安全第一

驾车时不要使用手机。如要通话,请先停车。

#### 加油时关机

在加油站 (维修站)或靠近易燃物品、化学制剂的地 方,请勿使用手机。

### 乘坐飞机时要关机

移动电话会造成干扰,在飞机上使用手机不仅危险而且是违法的。

### 在医疗设备附近关机

医院或卫生保健机构可能会使用对无线频率敏感的设 备。请有效遵守所有规章或准则。

### 干扰

移动通信可能会受到无线电干扰。无线电干扰会影响手机的性能。

### 遵守特殊规定

在任何地方都要遵守特殊规定。在禁止使用手机或可能产生干扰或危险时,必须关闭手机。

### 防水

此手机不能防水,请保持其干燥。

### 合理使用

仅在正常位置 (耳边)使用手机。开机后,不要无故用手 触摸天线。

### 紧急呼叫

输入当地的紧急呼叫号码。按 [╮} 拨打。

### 手机放置于儿童触摸不到的地方

手机和其所有配件 (包括附件)应放置于儿童触摸不到的 地方。

### 配件及电池

请使用三星公司专用配件和电池。使用非三星配件会损坏手机并可能引起危险。

- • 如果使用非三星公司认可的电池,可能会引起爆炸。
	- 请按照说明,处理欲废弃的电池。

### 使用三星认可的软件

请不要使用未经三星电子认可的软件,对手机程序或参数进行修改。

### 授权服务

必须由专业人员进行安装或维修。

关于更详细的安全信息,见 68 [页](#page-69-0)的 "[健康和安全信息](#page-69-0)"。

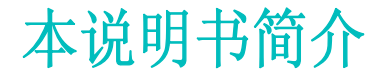

本使用说明书叙述有关如何使用手机的简明信息。如欲迅速掌握本手机的基本使用方法,请参照"[开始使用](#page-8-0)"和 "[特殊功能](#page-15-0)"。

在本说明书中,有下列指示图标:

- ⊠ 表示您需要仔细阅读关于安全或手机功能的信息。
- $\blacktriangleright$ 表示您可以在提到之页上了解到更多的信息。
- $\rightarrow$  表示您需要按下导航键,滚动到指定的选项,然后选择该选项。
- [ ] 表示手机上的按键。例如, [µ?]。
- $\langle$   $>$ 表示软键,手机屏幕上显示该软键的功能。 例如,<**功能表**>。

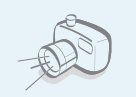

 照相机使用手机上的照相机拍照。

# 手机的特殊功能

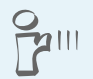

### **IrDA**

通过红外线端口发送和接收图片、声音或电话簿条目。

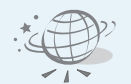

### **WAP** 浏览器

访问无线网络,获得最新信息和多种媒体内容。

 通信录存储联系人的住宅、办公室或手机电话号码。

• 彩信服务 (**MMS**) 发送带有一组文字、图片和声音的彩信。

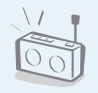

 调频广播随时随地收听喜欢的调频无线广播。

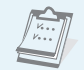

• 日历 记录每天、每周和每月的日程。

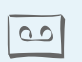

 录音机录制语音记录。

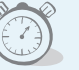

 闹钟将手机用作闹钟,在早晨叫醒您或向您提示即将发生的事件。

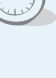

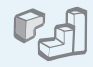

### **Java**

玩基于 Java ™ 的内置游戏,并下载 新游戏。

# ■目录

#### 配件介绍 6 您可以拥有下列配件 您的手机 6 手机部位图 开始使用 7 使用手机的初始步骤  $13$ 特殊功能 14

开始使用照相机、WAP 和其它特殊功能。

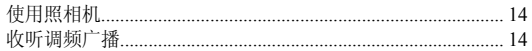

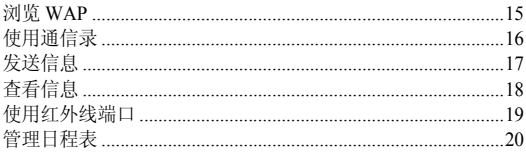

### 输入文本

智能拼音、简体中文笔画、基本英文、智能英文 (T9)、数字和特殊符 号输入法。

 $21$ 

25

### 基本功能 高级通话功能

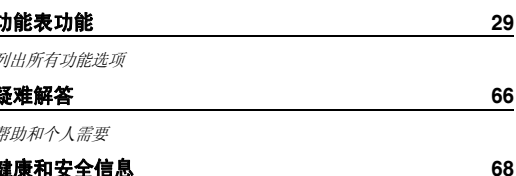

功能表

如欲进入功能表模式,在待机屏幕按下<**功能表**>。

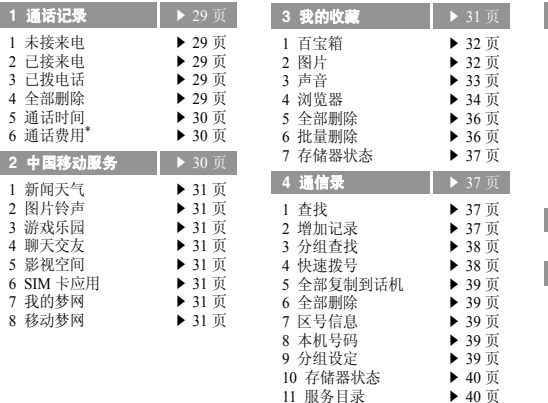

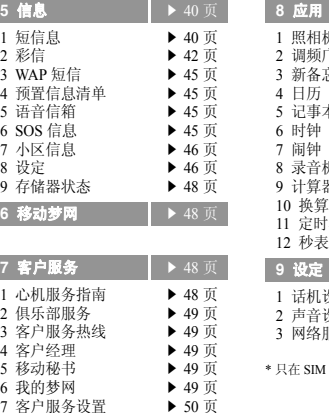

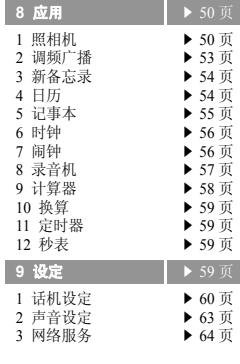

SIM 卡支持时显示。

<span id="page-7-0"></span>配件介绍

<span id="page-7-2"></span>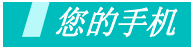

<span id="page-7-1"></span>您可以拥有下列配件

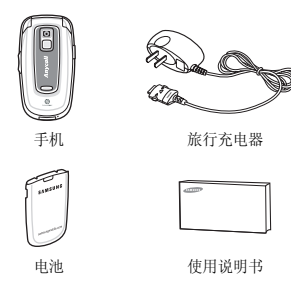

可向当地的三星经销商购得各种附件。

- 随手机提供的配件和三星经销商出售 $\overline{\mathbf{v}}$  的附件可能随国家地区的不同而不同。
	- 购买的附件 (电池,充电器等)只能 用在与之相配套的三星原装产品上。
	- 购买的附件 (电池,充电器等)用在 其它产品上而出现问题时,将不给予保修。

<span id="page-7-3"></span>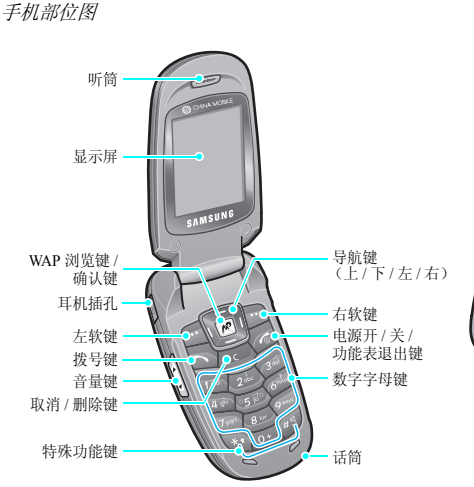

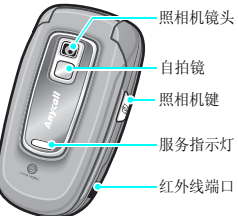

<span id="page-8-1"></span><span id="page-8-0"></span>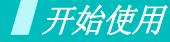

<span id="page-8-2"></span>使用手机的初始步骤

### **SIM** 卡信息

当您申请入网时,您就会得到一张插入式 SIM 卡 (用户身 份识别卡),其中载有您的专用信息,例如 PIN 码及可以 获得的服务选项等。

### <span id="page-8-3"></span>手机的安装和充电

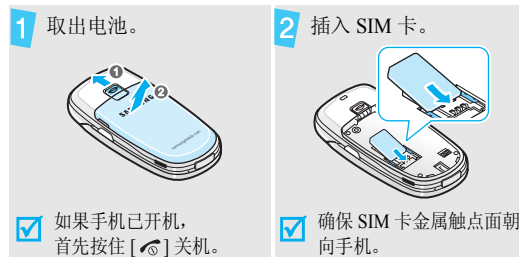

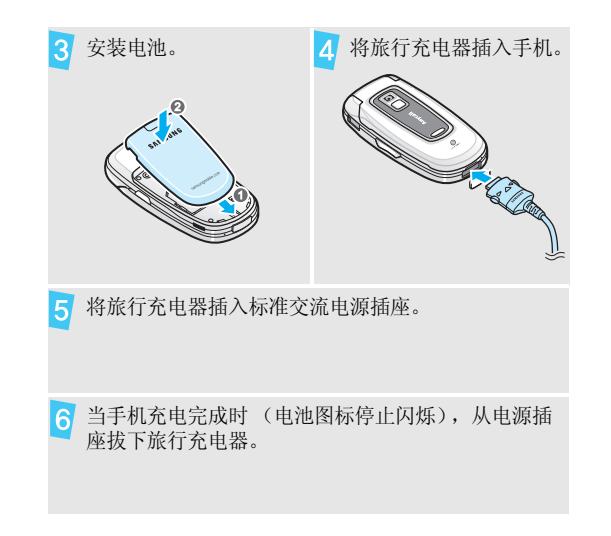

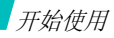

#### 从手机取下旅行充电器。 $7<sup>1</sup>$

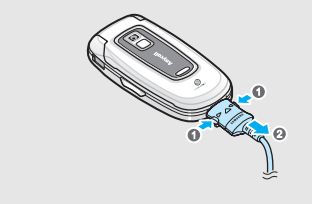

### <span id="page-9-0"></span>开机和关机

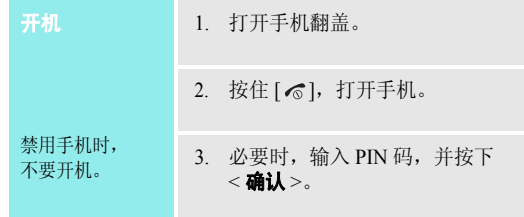

### 电池低电量指示

当电池电量低时:

- •发出告警音。
- 显示电池电量不足信息。
- 空电池图标 ◯ 闪烁。

如果电池电量太低,可能无法使用手机的某些功能。而且手机将自动关机,请给电池充电。

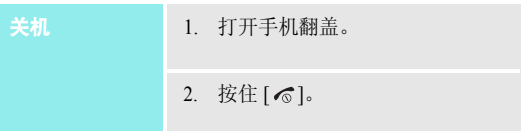

<span id="page-10-0"></span>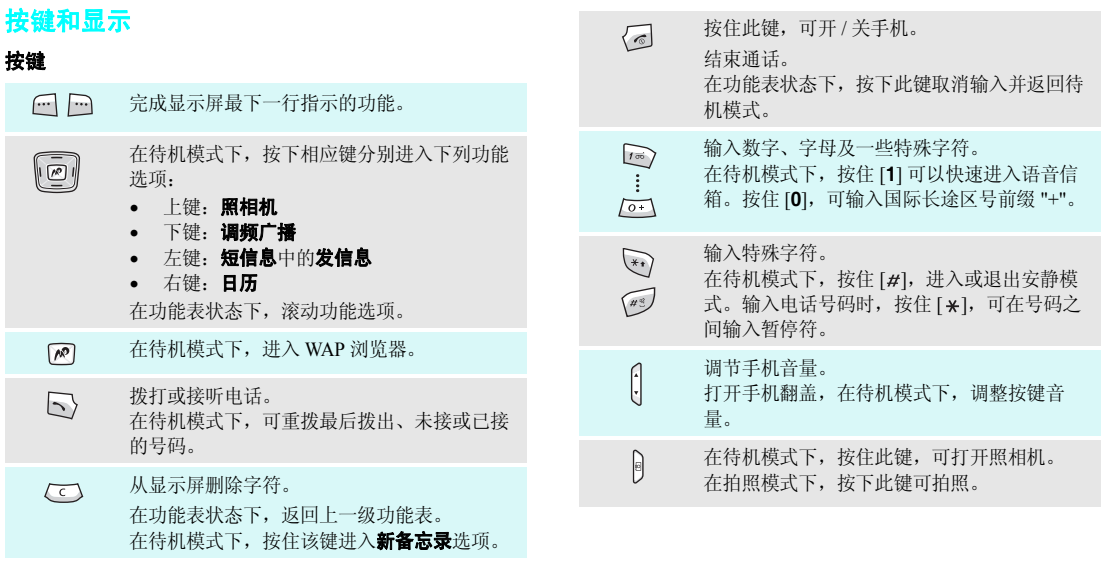

9

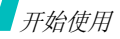

### 显示屏

图标

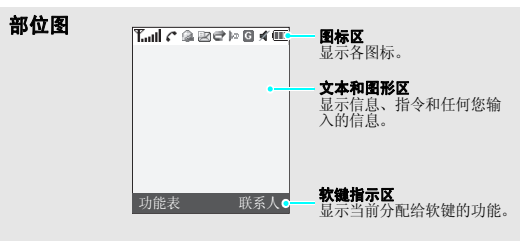

- **T.Il** 接收信号强度
	- c 正在通话
	- ĸ 不在服务区;您不能拨打或接听 电话
	- $|G|$ GPRS 网络

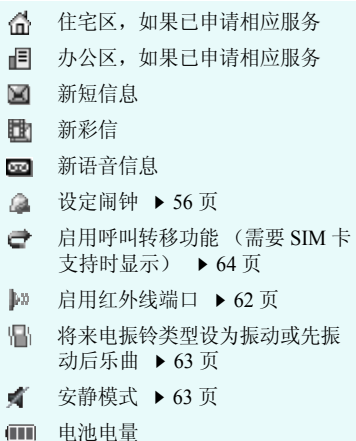

<span id="page-12-0"></span>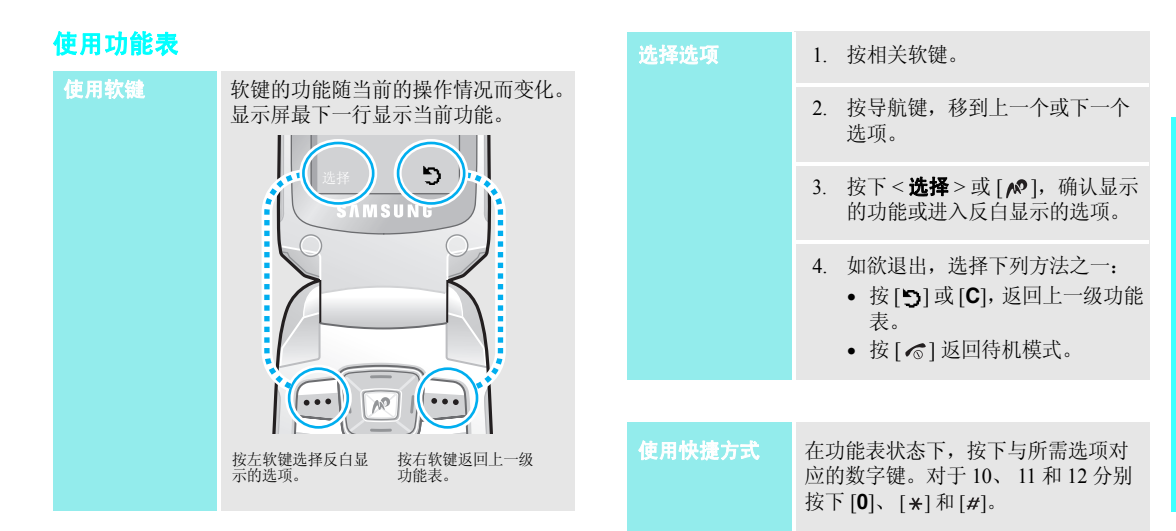

开始使用

### <span id="page-13-0"></span>根据需要设定手机

显示语言

- 1. 在待机模式下,按下<**功能表**>, 并选择**设定 → 话机设定 → 语言**。
- 2. 选择语言。

#### 来电铃声

- 1. 在待机模式下,按下<**功能表**>, 并选择**设定 → 声音设定 →** 来电。
- 2. 选择铃声类型: 缺省乐曲或我的 铃声。
- 3. 选择铃声。

待机屏幕墙纸

可设定显示屏待机屏幕墙纸。

- 1. 在待机模式下,按下<**功能表**>, 并选择**设定 → 话机设定 →** 显示屏设定 <sup>→</sup>墙纸。
- 2. 选择图片类型: 缺省墙纸、照片 或下载的图片。
- 3. 选择图片。

可改变显示图标 (如标题栏和反白显 示栏)的颜色。 功能表模式外表

> 1. 在待机模式下,按下<**功能表**>, 并选择**设定 → 话机设定 →** 显示屏设定 <sup>→</sup>外表。

2. 选择颜色模式。

### 安静模式

颜色

可将手机切换到安静模式,以免手机 声音干扰他人。在待机模式下,按住 $[H]$ 

#### 话机锁

拨打 **/** 接听电话 使用话机密码,可防止手机被盗用。手机开机时,要求输入密码。

- 1. 在待机模式下,按下<**功能表**>, 并选择**设定 → 话机设定 →** 保密设定 → 更改话机密码。
- 2. 输入默认密码 "**00000000**", 并按下<**确认**>。
- 3. 输入 4 至 8 位新密码,并按下 < 确认 <sup>&</sup>gt;。
- 4. 再次输入新密码,并按下< 确认 <sup>&</sup>gt;。
- 5. 选择**话机锁**。
- 6. 选择**有效**。
- 7. 输入密码,并按下<**确认**>。

<span id="page-14-0"></span>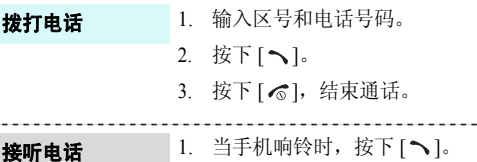

2. 按下 [  $\epsilon$  ],结束通话。

#### 在通话过程中调节  $\overline{\mathcal{B}}\mathbb{T}$  [▲/▼]。 音量

### <span id="page-15-1"></span><span id="page-15-0"></span>特殊功能

<span id="page-15-2"></span>开始使用照相机、 *WAP* 和其它特殊功能。

### <span id="page-15-3"></span>使用照相机

拍

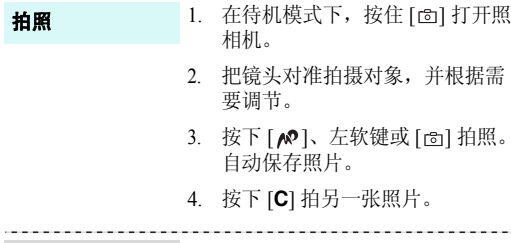

### 查看照片

1. 在待机模式下,按下<**功能表**>  $\rightarrow$  我的收藏  $\rightarrow$  图片  $\rightarrow$  照片  $\rightarrow$ 我的照片。

tana.

2. 选择所需照片。

### <span id="page-15-4"></span>收听调频广播

- 1. 把提供的耳机的插头插入手机左侧的插孔中。收听广播
	- 2. 在待机模式下,按下 [ 下 ]。
	- 3. 按下<**选项**>,并选择**打开**。
	- 4. 按下 [ 左 ] 或 [ 右 ],搜索现有无 线电台。
	- 5. 如欲关闭广播,从手机拔下耳机。

### 存储广播电台

- 1. 把提供的耳机的插头插入手机左侧的插孔中。
- 2. 从调频广播屏幕,按下<**选项**> 并选择打开。
- 3. 滚动选择空闲位置。
- 4. 按下 [ 左 ] 或 [ 右 ],查找所需无 线电台。
- 5. 按下<**选项**>,并选择**增加**。
- 6. 输入电台名称,并按下<**确认**>。
- 7. 当显示无线电台频率时,按下< 确认 <sup>&</sup>gt;。

### <span id="page-16-0"></span>浏览 **WAP**

使用内置 WAP 浏览器,可以轻松访问无线网络,接收多种 最新服务和信息,并享用下载的 Web 内容。

### 启动浏览器

在待机模式下,按下 [≢]。

浏览器导航

- • 如欲滚动浏览器项目,按下[上]或  $[$   $\overline{)}$   $]$
- •• 如欲选择项目,按下 < ✔ >。
- •• 如欲返回前一页,按下<**后退**>或 [**C**]。
- •如欲返回主页,按住 [**C**]。
- •• 如欲使用选项, 按下 [\*], 或选择 屏幕最上一行上的 ♡ ,并按下 < >。
- •• 如欲使用网页选项,按下 [#]。

特殊功能

### <span id="page-17-0"></span>使用通信录

添加条目

#### 添加到话机存储器:

- 1. 在待机模式下,输入电话号码,并按下<**储存**>。
- 2. 选择**话机 →** 号码类型。
- 3. 输入名字并按下<**确认**>。
- 4. 如欲存储另外的信息,在各字段按下<**选项**>并选择编辑号码或 者按下<**编辑**>或<**选项**>。
- 5. 输入电话号码或电子邮件地址,或选择铃声或来电识别图像。
- 6. 按下<**确认**>或<**选择**>。

### 添加到 SIM 卡中:

- 1. 在待机模式下,输入电话号码, 并按下<**储存**>。
- 2. 选择 **SIM** 卡。
- 3. 输入名字,并按下<**确认**>。
- 4. 必要时,改变位置号。
- 5. 按下<**确认**>,存储条目。

### 查找条目

#### 1. 在待机模式下,按下<**功能表**> 并选择**通信录 → 查找**。

- 2. 输入要查找的姓名的头几个字符。
- 3. 选择条目。
- 4. 滚动选择电话号码,并按下 [ ~ ] 拨号。

<span id="page-18-0"></span>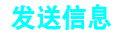

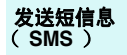

- 1. 在待机模式下,按下<**功能表**>, 并选择信息→ 短信息→ 发信息。
- 2. 输入信息文字。
- 3. 按下 [№]。
- 4. 输入收件人号码,并按下< 确认 <sup>&</sup>gt;。
- 5. 按下<**发送**>。

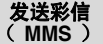

1. 在待机模式下,按下<**功能表**>, 并选择信息→ 彩信→ 发信息。2. 选择**主题**。

- 3. 输入信息主题,并按下 < **确认** >。
- 4. 选择图片,并添加图片文件。
- 5. 选择**声音**,并添加声音文件。
- 6. 选择**信息**,并输入信息文字。
- 7. 按下<**选项**>,并选择**完成**。
- 8. 完成时,按下<**选项**>,并选择 发送。
- 9. 选择空位置。
- 10. 选择**电话号码或电子邮件**,并输 入收件人号码或地址。
	- 否则,选择**电话簿**,从电话簿中 查找收件人号码。
- 11. 按下<**发送**>,发送信息。

特殊功能

## <span id="page-19-0"></span>查看信息

#### 显示提示信息时:查看短信息

- 1. 按下<**查看**>。
- 2. 从收件箱选择信息。

### 从收件箱:

- 1. 在待机模式下,按下<**功能表**>, 并选择信息 <sup>→</sup> 短信息 <sup>→</sup> 收件箱。
- 2. 选择信息。

### 查看彩信

### 显示提示信息时:

- 1. 按下<**查看**>。
- 2. 按下<**选项**>,并选择**取回**。
- 3. 从收件箱选择信息。

### 从收件箱:

- 1. 在待机模式下,按下<**功能表**>, 并选择信息 <sup>→</sup> 彩信 <sup>→</sup> 收件箱。
- 2. 选择信息。
- 1. 在待机模式下,按住 [**1**]。 进入语音信箱
	- 2. 按系统的指示操作。

### <span id="page-20-0"></span>使用红外线端口

发送数据

- 1. 进入应用程序: **通信录、照相机** 或我的收藏。
- 2. 选择项目。
- 3. 按下<**选项**>,并选择**由红外线** 发送。
- 4. 对准两个设备的红外线端口。

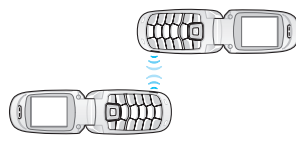

### 接收数据

- 1. 在手机上将红外线功能设为**开** (最上一行显示红外线图标 |灬)。
- 2. 对准两个设备的红外线端口。
- 3. 当从另一个设备接收数据时,会提示您存储条目。
- 4. 选择**是**,可在相应文件夹中存储 文件。

特殊功能

### <span id="page-21-0"></span>管理日程表

#### 编写新备忘录

- 1. 在待机模式下,按住 [**C**]。
- 2. 输入备忘录内容,并按下< 确认 <sup>&</sup>gt;。
- 3. 选择备忘录类型。
- 4. 从日历选择日期。
- 5. 如果选择**电话**,输入需要拨打的 电话号码并按下 < **确认** >。 如果选择**纪念日**,跳到第 7 步。
- 6. 输入备忘录时间,并按下< 确认 <sup>&</sup>gt;。
- 7. 按下 < **是** >,设定闹钟。
- 8. 输入闹钟响铃时间,并按下< 确认 <sup>&</sup>gt;。
- 9. 选择闹钟提示音。保存备忘录。

### 进入日历

### 1. 在待机模式下,按下 [ 右 ]。

- 2. 选择日期。
- 3. 按下 [ 左 ] 或 [ 右 ],查看在选定 日期上建立的其它类型的备忘录。

<span id="page-22-0"></span>输入文本

<span id="page-22-1"></span>智能拼音、简体中文笔画、基本英文、智能英文 (*T9*)、数字 和特殊符号输入法。

可以使用智能拼音输入法、简体中文笔画输入法、基本英 文输入法、智能英文输入法、数字输入法和特殊符号输入法,为信息发送、通信录或日历等功能输入字符。

### 改变文本输入法

使用文本输入法时,显示文本输入法指示图标。

- • 按住右软键,在智能英文和基本英文输入法或在智能拼音和简体中文笔画输入法之间切换。
- •• 在基本英文或智能英文输入法中,按下 [\*],转换大小 写,或按住 [#],切换到数字输入法。
- 按住 [\*],切换到特殊符号输入法。

#### 例如:编写文本信息。

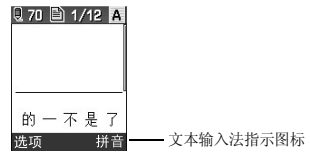

### 智能拼音输入法

拼音是一种用拉丁字母标注汉字发音的系统。用智能拼音输入法,您可以通过从手机键盘上键入拼音来输入汉字。

#### 用拼音输入法输入字符

- 1. 按与拼音相应的按键,每个字母只按一次键。例如:如欲输入 " 力"(li),按下 [**5**] 和 [**4**]。
- 2. 必要时,按 [ 左 ] 或 [ 右 ] 选择所需拼音。
- 3. 必要时,按 [ 上 ] 或 [ 下 ] 在汉字选择区滚动选择。
- 4. 按 [1] 或 [\*] 激活汉字选择区,相应汉字的前端会添加 数字 (1 至 5)。
- 5. 按数字键 [**1**] 至 [**5**],可选择相应的汉字。

#### 智能拼音输入法提示:

- 按 [#] 在字符间插入空格。
- 按 [ 左 ] 或 [ 右 ] 移动光标。
- 按下[**C**]删除左侧的拼音或汉字。按住[**C**]删除所有输入 的拼音或汉字。

输入文本

### 简体中文笔画输入法

手机提供了简体中文笔画输入法。该输入法使您能按从上到下、从左到右的书写顺序输入一个字的笔画。

汉字笔画可以分成五种基本类型:横、竖、撇、点、折。这些基本笔画被印在键盘上的数字键 [**1**] 到 [**5**]。

#### 下表列出了笔画与键的关系:

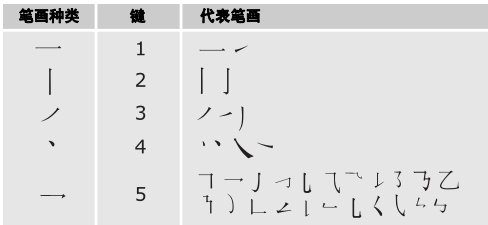

#### 用笔画输入法键入笔画和汉字

1. 按笔画的书写顺序,按下与组成汉字的笔画相对应的按键。

#### **例如:** 如欲输入"力"字, 按下 [5] 输入"→", 然后按下 [**3**] 输入 " ✔ " 。

- 2. 必要时,按 [ 上 ] 或 [ 下 ] 滚动汉字选择区中的选项。
	- 如果不太确定笔画的顺序,可按下 [**6**] 代替每个有疑 问的笔画,然后继续输入笔画,直到显示出所需汉字为止, 或者输完汉字的全部笔画。
- 3. 按下 [**7**] 至 [**0**],选择相应的汉字。

### 中文笔画输入法提示:

- 按 [#] 在字符间插入空格。
- 按 [ 左 ] 或 [ 右 ] 移动光标。
- 按下[**C**]删除光标左侧的笔画或汉字。按住[**C**]删除所有 输入的笔画或汉字。

### 基本英文输入法

按下相应键,直到屏幕上显示所需字母为止。

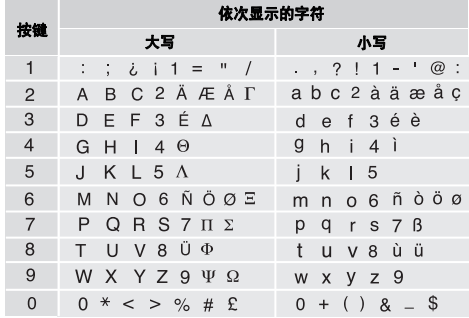

### 基本英文输入法提示:

• 如需将一个字母连续输入两次或连续输入同一个键上的不同字母,只需等待光标自动向右移动或按下 [ 右 ], 然后输入下一个字母。

- 按 [#] 插入空格。
- 按下 [\*] 转换大小写状态,有小写 (无指示图标)、 首字母大写 (▲) 和大写 (▲) 三种状态。
- 按 [ 左 ] 或 [ 右 ] 移动光标。
- 按下[**C**]依次删除光标左侧的字母。按住[**C**]可删除全部 字母。

### 智能英文 (**T9**)输入法

智能英文输入法具有预测功能,允许您按一次键即可输入该键上的任何字符。

### 用智能英文输入法输入单词

1. 按 [**2**] 至 [**9**] 开始输入单词,对每个字母只按下一次 键。

例如:用智能英文输入法输入 "HELLO",按下 [**4**]、 [**3**]、 [**5**]、 [**5**] 和 [**6**]。

T9 输入法预测您正在输入的单词,您每按一次键,单 词可能跟着变化。

2. 输完整个单词后,再进行编辑或删除。

输入文本

- 3. 如果单词显示正确,转到第 4 步。
	- 否则,按下 [**0**],显示与所按按键对应的单词选项。 例如:"OF"和 "ME"的输入顺序都为 [**6**] 和 [**3**]。
- 4. 按 [#] 插入空格,并开始输入下一个单词。

### 智能英文输入法提示:

- 按 [**1**],自动输入标点符号。
- •• 按下 [\*] 转换大小写状态,有小写 (无指示图标)、 首字母大写 ( ♠ ) 和大写 ( ♠ ) 三种状态。
- 按 [ 左 ] 或 [ 右 ] 移动光标。
- 按下[**C**]依次删除光标左侧的字母。按住[**C**]可删除全部 字母。

### 在 **T9** 输入法词典中加入新词

本功能可能对某些语言不适用。

- 1. 输入要添加的单词。
- 2. 按下 [**0**] 显示与所按按键对应的备选单词。当没有更多 的备选单词时,显示屏最下一行上显示拼写。
- 3. 按下<**拼写**>。
- 4. 使用基本英文输入法输入要添加的单词,并按< 确认 <sup>&</sup>gt;。

## 数字输入法

数字输入法可以输入数字。

按下与要输入的数字相应的按键。

### 特殊符号输入法

特殊符号输入法可以输入符号。

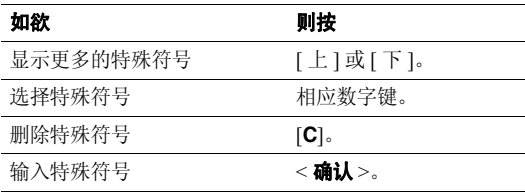

<span id="page-26-0"></span>基本功能

<span id="page-26-1"></span>高级通话功能

### 拨打电话

- 1. 在待机模式下,键入区号和电话号码。
- 2. 按[ヘ]。
- 3. 如欲结束通话,按下 [ < ]。
- 按下 [**C**] 删除最后一位数字,或按住 [**C**] 清除所有输 入内容。可以移动光标,编辑不正确的数字。
	- 按住 [\*],可在数字间插入暂停符。

### 拨打国际长途

- 1. 在待机模式下,按住 [**0**],出现 **<sup>+</sup>** 号。
- 2. 输入国家代码、区号和电话号码,然后按下 [ ^ ]。

### 重拨最近所用号码

- 1. 在待机模式下,按下 [ {\'),显示最近所用号码的列表。
- 2. 滚动选择所需号码,并按下 [ ブ ] 拨打。

### 利用通信录拨打电话

一旦在通信录中存储了号码,在通信录中选择号码即可拨打该号码。 ▶ 37 [页](#page-38-4)

还可使用快速拨号功能把最常用的电话号码分配给特定数字键。 ▶ 38 [页](#page-39-2)

使用存储时分配的位置号,可从 SIM 卡快速拨号。

- 1. 在待机模式下,输入您需拨打的电话号码在 SIM 卡存 储器中的位置号,并按 [#]。
- 2. 必要时,滚动选择其它号码。
- 3. 按<**拨号**>或 [ヘ] 拨打所需号码。

### 结束通话

合上手机翻盖或按 [ √ ] 即可。

### 接听来电

当有人给您打电话时,手机会发出铃声,并显示来电图像(如果已设置)。

基本功能

按下 [ ブ ] 或 < **接听** >,接听来电。

### 对接听来电的提示

- •激活任意键应答功能时,您可以按除了[6]和[▲/▼]以 外的任意键来接听来电。 ▶ 62 [页](#page-63-2)
- •当激活**翻盖接听**功能时, 只需打开手机翻盖即可接听来 电。 ▶ 62 [页](#page-63-1)
- 按下 [  $\epsilon$  ],拒接来电。
- •• 根据侧键设置,按住 [▲/▼],可关闭铃声或拒接来电。 ▶ 62 [页](#page-63-3)

### 查看未接来电

如果未接电话,屏幕会显示未接电话数量。

- 1. 按下<**查看**>。
- 2. 必要时,滚动查看未接来电。
- 3. 按 [ ヘ ] 拨打所需号码。

### 使用耳机

使用耳机时,无需拿起电话就可以接听或拨打电话。将耳机插入手机左侧的插孔内。

如下所述操作耳机上的按钮。

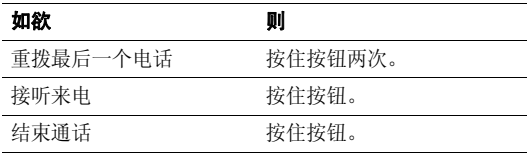

### 通话中的选项

在通话中,可以使用许多功能。

### 在通话过程中调节音量

在通话时, 使用 [▲/▼] 可调节听筒音量。

按 [▲],增大音量;按 [▼],减小音量。

### 在通话的同时拨打另一个电话

如果网络支持本功能,可以在通话的同时拨打另一个电话。

- 1. 按下 < **选项** >,并选择**保持**,使当前的电话转为保持。
- 2. 按正常方式拨打第二个电话。
- 3. 按下<**选项**>,并选择**切换**,在两个电话之间切换。
- 4. 按<**选项**>,并选择**结束保持通话**选项,可以结束保持 的电话。
- 5. 如需结束当前电话,按 [ < ]。

### 应答第二个来电

如果网络支持本功能并且已经启用呼叫等待功能,就可以在通话中应答来电。 ▶ 65 [页](#page-66-0)

- 1. 按 [ 木 ],应答来电。第一个电话被自动保持。
- 2. 按下<**选项**>,并选择**切换**,在两个电话之间切换。
- 3. 按<**选项**>,并选择**结束保持通话**选项,可以结束保持 的电话。
- 4.. 如需结束当前电话,按 [ ~ ]。

### 使用通话中功能

按下<**选项**>,可以选用下列通话中选项:

- • 免提通话开启 **/** 免提通话关闭:打开免提通话或返回普 通通话模式。
- •• 清晰话音开启 / 清晰话音关闭 : 消除多余的噪音并提高 通话质量。因而即使处于吵闹的场所中,通话对方也可听清楚您说的话。
- 保持 **/** 返回:保持当前通话或恢复通话。
- •• 闭音 / 去闭音: 关闭手机话筒。这样, 通话对方就听不 到您的声音了。或者打开话筒。
- •• 关闭按键音 / 发送按键音: 关闭或打开按键音。
	- 与应答机或电脑话务员接通时, 必须选择发送按键 音选项。
- •通信录: 进入通信录功能表。

基本功能

- •• 发送 DTMF:成组发送 DTMF (双音多频)音。DTMF 音是手机拨号音,按下数字键时发出该音。当您使用电脑话务系统 (如电话银行)时,此选项可帮您录入密 码或帐号。
- •**短信息**: 查看收件箱中的短信息。也可编写和发送新短 信息。
- •**通话录音**: 录制通话内容。
- •• SIM AT: 使用 SIM 卡提供的特殊服务: 新闻、天气预 报、娱乐和位置服务。只有当使用支持 SIM 应用功能 表的 SIM 卡时, 才有本选项。
- •**切换**: 在通话过程中在当前通话和保持通话之间切换。
- • 移动:如果网络支持该功能,可将当前接通的电话转接给保持的呼叫者。两个呼叫者可相互通话,而您断开电话。
- • 结束保持通话 **/** 结束保持多方通话:断开当前保持的通 话。
- • 加入:在现在进行的通话中添加保持的通话,可以设定多方通话。最多可将 5 个人加入多方通话。
- 选择单方: 与多方通话中的一方单独通话。而其余各方 可继续互相通话。单方通话后,选择加入,可返回多方 通话。
- 解除: 使多方通话中的一方退出。

## <span id="page-30-0"></span>功能表功能

#### <span id="page-30-2"></span><span id="page-30-1"></span>列出所有功能选项

### 通话记录 *(* 功能 *1 )*

使用该功能,可查看已拨、已接及未接电话、通话时间。如果 SIM 卡支持,还可查看通话费用。

如欲进入本功能表,在待机模式下按下<mp能表>,并选 择通话记录。

### <span id="page-30-3"></span>未接来电 *(* 功能 *1.1 )*

进入本功能时,显示最近未接听的电话。

#### 查看通话记录

1. 按下 [ 上 ] 或 [ 下 ],滚动选择通话记录列表。

2. 按下 [刃] 查看电话详细内容,或按下 [ヘ] 拨号。

### 使用通话记录选项

查看通话详细内容时,按下<**选项**>,可以选用下列选项:

- •回叫: 拨打选定的电话号码。
- 发信息: 向选定的号码发送信息。
- •编辑: 编辑电话号码。
- •删除:删除选定的电话号码。
- <span id="page-30-4"></span>•全部删除:删除所有通话记录。

### 已接来电 *(* 功能 *1.2 )*

<span id="page-30-5"></span>进入本功能时,显示最近已接的电话。

### 已拨电话 *(* 功能 *1.3 )*

<span id="page-30-6"></span>进入本功能时,显示最近已拨的电话。

#### 全部删除 *(* 功能 *1.4 )*

- 使用本功能选项,可删除各种通话记录类型中的所有记录。
- 1. 按下 < **选择 >**,选择要清除的通话记录类型。
- 2. 按下<**确认**>。
- 3. 按下 < **是** >,确认删除。

### <span id="page-31-0"></span>通话时间 (  $\omega$ 能 1.5 )

进入本功能时,显示打出和接听电话的时间记录。服务提供商计费的实际通话时间会与显示时间有所不同。

- •上次通话时间长度。
- •打出电话总计: 查看所有打出电话的时间长度总和。
- •接收电话总计: 查看所有接收电话的时间长度总和。
- •通话时间总计: 查看上次通话计时器置零后所有打出和 接收电话的时间长度总和。
- •计时器置零:对通话计时器置零。需要输入话机密码。

☑ 密码预设为 "**00000000**"。可以更改密码。 ▶ 61 [页](#page-62-0)

### <span id="page-31-1"></span>通话费用 *(* 功能 *1.6 )*

该网络功能会显示通话费用。但此功能只有在 SIM 卡支持 时显示。注意该功能不用于计费。

•上次通话费用: 查看上次通话的费用。

- •**费用总计:** 查看所有通话的费用总和。如果通话的总费 用超过了用设定最高费用选项设定的最高费用, 您将不 能再拨打任何电话,直到您将计费器置零。
- •最高费用: 查看通过设定最高费用选项设定的最高费 用。
- •• 计费器置零: 用于将计费器置零。需要输入您的 PIN2 码。
- •设定最高费用: 设定允许用于通话的最高费用。需要输 入您的 PIN2 码。
- •• 价格 / 币种: 设定一个费用的货币单位, 该单位将用于 计算您的通话费用。需要输入您的 PIN2 码。

### <span id="page-31-2"></span>中国移动服务 *(* 功能 *2 )*

本功能表提供服务提供商预设的 Web 链接,可以快速进入 服务提供商的各种 Web 服务程序。

如欲进入本功能表,在待机模式下按下 < **功能表** >,并选 择中国移动服务。

### <span id="page-32-1"></span>新闻天气 ( 功能 2.1 )

使用本功能,可以进入服务提供商预设的网站,从而可以获得最新的新闻和天气预报。

### <span id="page-32-2"></span>图片铃声 *(* 功能 *2.2 )*

使用本功能,可以进入服务提供商预设的网站,从而可以下载多种图片和铃声。

### <span id="page-32-3"></span>**游戏乐园** (功能2.3)

使用本功能,可以进入服务提供商预设的网站,从而可以获得关于最新游戏的信息,并下载多种游戏。

### <span id="page-32-4"></span>**聊天交友** (功能2.4 )

使用本功能,可以进入服务提供商预设的网站,从而可以与别人聊天。

### <span id="page-32-5"></span>影视空间 *( 功能 2.5 )*

使用本功能,可以进入服务提供商预设的网站,从而可以查看流行电影和电视频道的信息。

#### <span id="page-32-6"></span>**SIM** 卡应用 *(* 功能 *2.6 )*

如果使用提供新闻、天气、体育运动、娱乐和位置服务等附加服务的 SIM 卡, 则有本功能。提供的服务可能随服务 提供商的服务计划而异。

<span id="page-32-0"></span>如欲了解详细内容,见 SIM 卡说明或与服务提供商联系。

### 我的梦网 (功能2.7)

使用本功能,可以直接进入移动梦网的网页,查看并下载喜欢的内容。

#### <span id="page-32-8"></span>移动梦网 *(* 功能 *2.8 )*

<span id="page-32-7"></span>使用本功能,可以直接接通移动梦网服务网站。

### <span id="page-32-9"></span>我的收藏 ( 功能 3 )

通过我的收藏,可以玩游戏并查看话机存储器中存储的图 片和声音文件。还可访问无线网络。

如欲进入本功能表,在待机模式下按下 < **功能表** >,并选 择我的收藏。

功能表功能

### <span id="page-33-0"></span>百宝箱 *(* 功能 *3.1 )*

使用本功能,可以进入和玩 Java 游戏,并可改变使用 Java 服务所需的网络设置。

#### 下载 *(* 功能 *3.1.1 )*

使用本功能,可以玩内置 Java 游戏, 并下载 Java 应用程 序。

### 玩内置游戏

从游戏列表选择游戏,并遵循屏幕上的说明。步骤可能随游戏而异。

### 使用 **Java** 游戏选项

从游戏列表,按下 < **选项** >,可以选用下列选项:

- 开始: 启动选定的应用程序。
- •**删除:** 删除选定的应用程序。
- 属性: 查看应用程序属性。

#### 互联网设定 *(* 功能 *3.1.2 )*

使用本功能,可以设定访问 Java 服务器所需的网络设置。

- 接入点名称:输入接入点名称。
- 用户名: 输入用户名。
- 密码: 输入密码。
- **DNS** 设定:输入域名服务器地址。
- 存储器状态 *(* 功能 *3.1.3 )*

<span id="page-33-1"></span>使用本功能,可以查看已用存储空间。

### 图片 *(* 功能 *3.2 )*

进入本功能时,显示拍摄的照片以及下载或在信息中收到的图片。

#### 照片 *(* 功能 *3.2.1 )*

使用本功能,可以查看拍摄的照片。

当您查看文件时,按<**选项**>,可选用下列各项:

- 发送: 通过彩信发送文件。
- •由红外线送: 通过红外线端口发送文件。
- •重命名:改变文件名称。
- •删除:删除文件。
- •移到相册: 把文件移动到我的相册文件夹之一。
- • 设为:把照片设为待机屏幕墙纸或电话簿条目的来电识别图像。
- •保护:保护文件,防止被删除。
- •**属性**: 杳看文件属性。

#### 下载的图片 *(* 功能 *3.2.2 )*

使用本功能时,可以查看从无线网络下载或在信息中收到的图片。

当您查看文件时,按 < **选项** >,可选用下列各项:

- •发送: 通过彩信发送文件。
- •由红外线发送:通过红外线端口发送文件。
- •重命名:改变文件名称。
- •删除:删除文件。
- •设置为墙纸: 把图片设为待机屏幕墙纸。
- •属性: 杳看文件属性。

### <span id="page-34-0"></span>声音 *(* 功能 *3.3 )*

进入本功能时,显示录制的语音记录以及下载或在信息中收到的声音文件。

#### 语音 *(* 功能 *3.3.1 )*

使用本功能,可以收听录制的语音记录。

查看文件时,按下<**选项**>,可以选用下列选项:

- 发送: 通过彩信发送文件。
- •由红外线送: 通过红外线端口发送文件。
- •重命名:改变文件名称。
- •删除:删除文件。
- •**属性**: 查看文件属性。

#### 我的铃声 ( 功能 3.3.2 )

使用本功能,可以从在信息中收到的、从无线网络下载的或通过 Samsung PC Studio 程序输入的音乐铃声中选择来电 铃声。

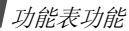

#### <span id="page-35-0"></span>浏览器 *(* 功能 *3.4 )*

手机上配有无线应用协议 (WAP) 浏览器, 因此您可以访 问无线 Web 网。使用 WAP 浏览器,可以查阅最新信息和 多种媒体内容,如游戏、墙纸和铃声文件。

#### 主页 *(* 功能 *3.4.1 )*

使用本功能,使手机与网络相连,并浏览无线 Web 服务提 供商的主页。

#### **WAP** 浏览器导航

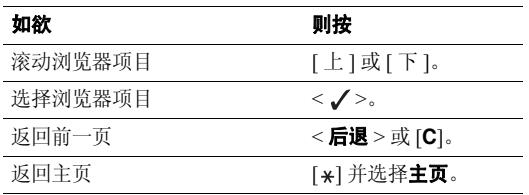

#### 使用浏览器功能选项

从任何网页,直接按下 [\*],或选择屏幕最上一行上的 图标并按下 < ✔ >,可以选用下列选项:

- 后退: 返回前一页。
- 主**页**: 返回主页。
- 退出: 退出 WAP 浏览器。
- 重新载入: 用最新信息刷新当前页。
- 显示 URL : 查看当前网页的 URL 地址。
- 关于 **...**:查看 WAP 浏览器版本信息。

#### 使用手机其它功能

从任何网页,按下 [#],可以选用下列选项:

- 访问 **URL**:手动输入 URL 地址。
- 书签:切换到书签功能。
- 短信息: 在短信息功能中查看收件箱和发件箱中的信 息。还可编写和发送新短信息。 40 [页](#page-41-4)
- 我的收藏: 切换到我的收藏功能。 ▶ 31 [页](#page-32-9)
### 退出 **WAP** 浏览器

按下 [ √ ],可断开网络连接并退出浏览器。

书签 *(* 功能 *3.4.2 )*

使用本功能储存 URL 地址, 从而可以快速访问网站。

### 添加书签

- 1. 选择空位置。
- 2. 输入 URL,并按下 < **确认** >。
- 3. 输入收藏网址的名称,并按下 < **确认** >。

### 使用书签选项

储存收藏的网址后,按下 < **选择** >,可选用下列选项:

- •访问: 访问该网站。
- •编辑: 编辑收藏的网址和名称。
- •删除: 删除收藏的网址。

#### 访问 **URL** *(* 功能 *3.4.3 )*

使用本功能,可手动输入网站的 URL 地址并访问网站。

#### 清除记忆 (功能 3.4.4)

 $\triangledown$ 

使用本功能,可以清除保存在缓存里的信息,手机也有临时记忆功能,可以存储最近浏览的网页。

#### 代理服务器设定 *(* 功能 *3.4.5 )*

使用本功能,可以设定手机用于启动 WAP 浏览器的代理服 务器。访问无线网络时,自动启用最后使用的代理服务器。

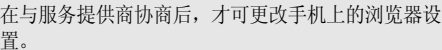

#### 为每个服务器设定下列参数:

- 代理服务器名,输入代理服务器名称。
- 主页 **URL**:输入主页 URL 地址。
- •传送方式洗择:选择网络传送方式。
- •使用代理服务器:使用或停用代理服务器。
- • **GPRS** 设定:设定下列 GPRS 网络设置: 当使用代理服务器设为有效时:

**IP** 地址:输入代理服务器 IP 地址。

**IP** 端口:输入端口号。

**接入点名称**: 输入 GPRS 网关的接入点名称。 用户名:输入用户名。

密码:输入密码。

#### 当使用代理服务器设为无效时:

**DNS1**:输入主要 DNS 地址。

- **DNS2**:输入辅助 DNS 地址。
- **接入点名称**: 输入 GPRS 网关的接入点名称。 用户名:输入用户名。密码:输入密码。
- • **GSM** 设定:设定下列 GSM 网络设置: 当使用代理服务器设为有效时:**IP** 地址:输入代理服务器 IP 地址。 **IP** 端口:输入端口号。
	- **拨号号码**: 输入 PPP 服务器电话号码。
	- 用户名:输入用户名。
	- 密码:输入密码。

数据通话类型: 洗择数据通话类型。

当*使用代理服务器*设为无效时:

- **DNS1**:输入主要 DNS 地址。
- **DNS2**:输入辅助 DNS 地址。
- **拨号号码**: 输入 PPP 服务器电话号码。
- 用户名:输入用户名。
- 密码:输入密码。

数据通话类型: 洗择数据通话类型。

当前代理服务器 *(* 功能 *3.4.6 )*

使用本功能,可以激活一个设定的代理服务器。

#### 全部删除 *(* 功能 *3.5 )*

使用本功能,可以删除每个媒体箱中的所有媒体项目。

#### **批量删除** (功能3.6)

使用本功能,可以批量删除照片、图片和声音文件夹中的项目。

1. 选择一个文件夹。

- 2. 按下<**选择**>,做标记。
- 3. 按下<**确认**>后按下<**是**>。

### 存储器状态 *(* 功能 *3.7 )*

使用本功能,可以查看已用存储空间。

### 通信录 <sub>(功能 4)</sub>

您可将电话号码储存在 SIM 卡和话机存储器中, SIM 卡和 话机存储器虽然是分开的,但可作为统一的实体使用,称 为通信录。

如欲进入本功能表,在待机模式下按下 < **功能表** >,并选 择通信录。

#### 查找 *(* 功能 *4.1 )*

使用本功能,可以在通信录中查找号码。

#### 查找

1. 输入希望查找的姓名的前几个字符。

- 2. 从列表中选择姓名。
- 3. 滚动选择号码,并按下 [ ~ ] 拨打号码或按下<**选项**> 选用通信录选项。

#### 使用通信录选项

查看联系人详细信息时,按下 < **选项** >,可以选用下列选 项:

- •编辑号码:编辑选定的号码。
- 更改名字: 改变联系人名字。
- 发短信息: 向选定的号码发送短信息。
- •• 复制: 把选定的号码复制到话机存储器或 SIM 卡。
- •由红外线发送: 通过红外线端口发送联系人信息。
- 删除记录: 删除联系人信息。

### 增加记录 *(* 功能 *4.2 )*

使用本功能,可以在通信录中增加新联系人。

#### 在话机存储器中保存号码:

1. 输入电话号码,并按下<**储存**>。

- 2. 选择**话机 →** 号码类型。
- 3. 输入名字,并按下<**确认**>。
- 4. 如欲存储另外的信息,按下 [ 左 ] 或 [ 右 ],滚动选择 所需字段。
- 5. 输入信息或修改设置:
	- 手机**/**家**/**办公室**/**传真**/**其他:按下<选项>,选择编**辑号码**,并添加任何类型的电话号码。
	- 电子邮件: 按下<编辑>, 并输入电子邮件地址。
	- 注释: 按下<编辑>,并添加关于人员的备注。
	- 分组:按下<选项>,并将联系人分配给呼叫组。
	- 图形: 按下<选项>,并将图像设为某人打来电话时 进行提示的来电识别图像。
	- •• 铃声: 按下 < 选项 >, 并设定某人打来电话时进行提 示的铃声。
- 6. 按下<**确认**>或<**选择**>。

### 在 **SIM** 卡中保存号码

- 1. 输入电话号码,并按下<**储存**>。
- 2. 选择 **SIM** 卡。
- 3. 输入名字,并按下<**确认**>。
- 4. 如果需要,改变位置号。
- 5. 按下<**确认**>,保存联系电话。

# 分组查找 *(* 功能 *4.3 )*

- 使用本功能,可通过 5 个预置呼叫组拨打电话号码。
- 1. 选择一个呼叫组,将列出选定呼叫组中的通信录条目。
- 2. 选择一个条目。
- 按 [ ブ ] 拨号或按 < 选项 > 使用通信录选项。

# 快速拨号 *(* 功能 *4.4 )*

使用本功能,可把快速拨号号码 (2 至 9)分配给最常用 的八个电话号码。

### 设置快速拨号条目

- 1. 从 **2** 至 **9** 键中选择按键位置。按键 **1** 留给语音信箱。
- 2. 选择**编辑号码**。
- 3. 输入电话号码,或按下<**电话簿**>,从电话簿中选择电 话号码。

4. 按下<**确认**>。

#### 管理快速拨号条目

查看快速拨号屏幕时,按下<**选择**>,可以选用下列选项:

- •编辑号码: 输入号码或给按键分配不同的号码。
- •更改名字:更改联系人名字。
- •**删除:**删除快速拨号设置。

#### 快速拨号

在待机模式下,按住相应键。

# 全部复制到话机 (  $\pi$   $\#$  4.5 )

使用本功能,可以将 SIM 卡上存储的所有联系人信息复制 到话机存储器。

### 全部删除 *(* 功能 *4.6 )*

使用本功能,可删除 SIM 卡或话机存储器中存储的所有联 系人信息。

1. 按下 < **选择** >,可选择要清除的存储器位置。

- 2. 按下<**确认**>。
- 3. 按下 < **是** >,确认删除。
- 4. 输入话机密码,并按下 < **确认** >。

# 区号信息 *(* 功能 *4.7 )*

使用本功能,可以查找和使用城市代码和国家代码,以便迅速方便地拨打电话号码。

- 部分城市 / 地区的区号可能会更改,本功能所提供的 内容仅供参考,请以实际情况为准。
- 1. 输入需查找区号的名称。
- 2. 滚动选择所需名称。

### 本机号码 *(* 功能 *4.8 )*

使用该功能,可以查看本机号码,或对每个手机号码指定一个名称。此处所做的任何变更都不影响您 SIM 卡的实际 用户号。

### 分组设定 *(* 功能 *4.9 )*

使用本功能,可以修改呼叫组的属性。

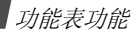

从每个呼叫组,可以选用下列选项:

- •乐曲: 选择组员打来电话时发出的铃声。
- •更改名字:修改组群名称。
- •查看图象:查看组员打入电话时显示的组群识别图像。

### 存储器状态 *(* 功能 *4.10 )*

使用本功能,可以查看通信录中存储的联系人的数量。

### 服务目录 ( 功能 4.11 )

此选项只有当您的 SIM 卡支持特殊服务呼叫号码 (SDN) 时才可显示。使用本功能选项可以查看服务提供商分配的特殊服务呼叫号码 (SDN),包括紧急呼叫、查询地址电 话及语音信箱号码。

滚动选择所需号码,并按下<**拨号**>或 [ブ]。

# 信息 *(* 功能 *5 )*

使用信息功能,可以发送和接收短信息或彩信。还可使用WAP 短信、语音信箱、 SOS 信息和小区信息功能。

如欲进入本功能表,在待机模式下按下<**功能表**>,并选 择信息。

### 短信息 (  $\omega$   $\#$  5.1 )

通过短信息服务 (SMS),可以发送或接收含有图片、音 乐片段和动画的文本信息。

### 发信息 *(* 功能 *5.1.1 )*

使用本功能,可以编写和发送短信息。

- 在待机模式下,按下 [ 左 ],可以快速进入本功能表。
- 1. 输入信息。
	- 短信息中允许写入的最大字符数量随服务提供商而异。如果信息超出了最大字符数,则手机自动拆分信息。
- 2. 按下<**选项**>,可以选用下列选项:
	- 发送: 发送信息。
	- •文本格式:改变文本属性。
	- • 添加项目 **/** 添加动感图标:在文字中加入图片、动 画、音乐或动感图标。
- •添加电话簿:添加电话号码。
- •• 添加书签: 添加 URL 地址。
- •预置信息清单:添加预置文本信息。
- •储存信息: 将信息存入发件箱。
- 3. 完成时,按下<**选项**>,并选择**发送**。
- 4. 输入目的地号码,或按下<**电话簿**>,从电话簿选择电 话号码,并按下<**确认**>。
- 5. 如果准备向一个以上收件人发送信息,填写另外的收件 人字段。
- 6. 按下<**发送**>,发送信息。

收件箱 *(* 功能 *5.1.2 )*

使用本功能,可以查看收到的短信息。

查看信息时,按下 < **选项** >,可以选用下列选项:

- **删除:** 删除信息。
- •回复信息: 回复发件人。
- •回复并删除:回复信息后删除信息。
- •回叫: 拨打发件人的电话号码。
- 剪切地址: 从信息中提取 URL、电子邮件地址或电话号 码。
- 发送: 向他人转发信息。
- •编辑: 编辑信息。
- • 保护:保护信息,防止被删除 (存储在话机上的短信 息才有该选项)。
- 选择项目: 把信息中的媒体项目提取到话机存储器中。
- •• 移动:在 SIM 卡和话机存储器之间移动信息。
- 加到黑名单: 可以把发信人的电话号码添加到黑名单。

发件箱 *(* 功能 *5.1.3 )*

使用本功能,可以查看已发或已存短信息。

查看信息时,按下 < **选项** >,可以选用下列选项:

- **删除**: 删除信息。
- •• 剪切地址: 从信息中提取 URL、电子邮件地址或电话号 码。
- 发送: 发送或重发信息。
- •编辑:编辑信息。
- •• 移动:在 SIM 卡和话机存储器之间移动信息。

• 保护: 保护信息,防止被删除 (存储在话机上的短信 息才有该选项)。

#### 动感图标模板 *(* 功能 *5.1.4 )*

手机提供预置动感图标,因而在编写短信息时可以取出并插入动感图标。使用本功能,可以创建或编辑动感图标。

### 创建动感图标

- 1. 选择**我的动感图标**。
- 2. 按下<**选项**>,并选择**增加**。
- 3. 输入动感图标,并按下<**确认**>。

### 使用动感图标选项

从我的动感图标屏幕, 按下<选项>, 可以选用下列选项:

- 编辑: 编辑动感图标。
- •**增加**: 新建动感图标。
- •发送:使用动感图标创建和发送短信息。
- •**删除:**删除动感图标。

全部删除 *(* 功能 *5.1.5 )*

使用本功能,可以删除各信箱中的所有信息。

- 1. 按下 < **选择** >,选择待清除的信箱。
- 2. 按下<**确认**>。

3. 按下 < **是** >,确认删除。

**批量删除** ( 功能 5.1.6 )

使用本功能,可以批量删除收件箱或发件箱中的信息。

- 1. 选择一个短信箱。
- 2. 按下 < **选择 >,**选择准备删除的信息。
- 3. 按下<**确认**>后按下<**是**>。

### 彩信 (功能 5.2)

通过彩信服务 (MMS), 可以从手机向手机或从手机向电 子邮件发送包括一组文字、图片和声音的信息。

发信息 (功能 5.2.1)

使用本功能,可以编写和发送彩信。

- 1. 选择**主题**行。
- 2.. 输入信息主题,并按下<**确认**>。
- 3.选择图片或声音行,并添加图片或声音文件。
	- 信息最大允许容量可能随服务提供商而异。 $\triangledown$ 
		- • 一些文件可能无法转发,这取决于文件类型或DRM (数字权限管理)系统。
- 4. 选择**信息**行,并输入信息文字。
- 5.. 按下<**选项**>,并选择**完成**。
- 6.. 按下<**选项**>,可以选用下列选项:
	- •预览:如同在收件人手机上显示的一样查看信息。
	- •发送: 发送信息。
	- •• 添加页面: 添加页面。在信息屏上按下 [ 左 ] 或 [ 右 ] 移到每一页。
	- • 页面定时:确定页面显示时间。在设定时间后,自动滚动到下一页显示。
	- • 删除主题**/**清除图片**/**清除声音**/**清除信息:删除添加的项目。
- •删除页面: 删除添加的页面。
- •储存信息:在草稿箱或精彩信息箱中保存信息。
- 7. 完成时,按下<**选项**>,并选择**发送**。
- 8.选择收件人字段,并选择电话号码或电子邮件,来输入 电话号码或电子邮件地址。或者, 选择电话簿, 从电话 簿中选择一项。
- 9. 如欲向一个以上收件人发送信息,填写另外的收件人字段。
- 10. 按下 < **发送** >,发送信息。
- 收件箱 *(* 功能 *5.2.2 )*

使用本功能,可以查看收到的彩信。信息列表上可能显示下列图标,以表示信息状态:

- •彩信提示
- •彩信
- 含有 Web 内容的信息可能无法转发,这取决于 DRM (数字权限管理)系统。

查看信息时,按下 < **选项** >,可以选用下列信息选项:

- **删除:** 删除信息。
- 重放: 重放信息。
- •回复:回复发件人。
- •全部回复:向发信人和所有收件人发送回复信息。
- •**转发:** 向另一人转发信息。
- •回叫: 拨打发件人的电话号码。
- •**剪切媒体:**将信息中的媒体项目存入话机存储器。
- •• 剪切地址: 从信息中提取 URL、电子邮件地址或电话号 码。
- 属性: 查看信息属性。
- 移到精彩信息:将信息移到精彩信息箱。

发件箱 *(* 功能 *5.2.3 )*

使用本功能,可以查看已发送或发送失败的彩信。下列图标表示信息状态:

• 11 正在发送的信息

- 酗 已经发送的信息
- 国 手机不能发送的信息

查看信息时,按下 < **选项** >,可以选用下列选项:

- **删除:** 删除信息。
- 重放: 重放信息。
- 发送: 发送或重发信息。
- 属性: 查看信息属性。
- 移到精彩信息:将信息移到精彩信息箱。

草稿箱 (功能 5.2.4)

使用本功能,可以查看已存供日后发送的信息。查看信息时,按下 < **选项** >,可以选用下列选项:

- 发送: 发送信息。
- 重放: 重放信息。
- **删除**: 删除信息。
- 属性: 查看信息属性。

### **精彩信息** *( 功能 5.2.5 )*

使用本功能,可以存储在阅读信息时使用**移到精彩信息**选 项存储的信息。

#### 全部删除 *(* 功能 *5.2.6 )*

使用本功能,可以删除各信箱中的所有信息。

- 1. 按下 < **选择** >,标出待清除的信箱。
- 2. 按下<**确认**>。
- 3. 按下<**是**>,确认删除。

### **WAP** 短信 *(* 功能 *5.3 )*

使用本功能,可以从 WAP 服务器调用信息。

- •• 收件箱: 查看收到的 WAP 短信。
- •• 设定: 确定手机是否接收 WAP 短信。
	- **总是**: 接收所有 WAP 短信。

从不: 手机拒收 WAP 短信。

- 可选的: 手机接收本选项中设定的服务中心发来的 WAP 短信。
- •• 全部删除: 删除所有 WAP 短信。

# 预置信息清单 *(* 功能 *5.4 )*

使用本功能,可以制作常用预置信息,从而在编写信息时可以取出并插入预置信息。

- 1. 选择空白位置。
- 2. 输入信息,并按下<**确认**>。

# 语音信箱 *(* 功能 *5.5 )*

使用本功能,可以储存语音信箱号码并进入语音信箱。

- 必须输入语音信箱号码后,才可进入语音信箱。服务提供商可提供语音信箱号码。
- 连接语音信箱: 连接语音信箱, 从而可以收听信息。
- •语音信箱号码: 修改或删除语音信箱名称和号码。

# **SOS** 信息 *(* 功能 *5.6 )*

在紧急情况下,可以向家人或朋友发送 SOS 信息求救。还 可接收处于紧急情况下的其他人发出的 SOS 信息。使用本 功能,可以设定 SOS 信息发送和接收选项。

功能表功能

•• 信息发送: 启用或取消 SOS 信息功能。如欲发送 SOS 信 息,在手机翻盖合上并处于待机状态时,按下 [ 音量 ] 4 次。

⊠ 当手机正设法发送 SOS 信息时,▲ 图标变红,并 且您不能使用功能表功能。按下 [  $\epsilon$  ],当该图标变 蓝时,可正常使用手机。

- 收件人:设定准备接收您发送的 SOS 信息的电话号码。
- •• 重复发送: 设定手机重复发送 SOS 信息的次数。
- •• SOS 来电提示: 设置手机是否使用发来 SOS 信息的预 设提示类型 (报警器和提示信息)。如果选择关, 手机 使用信息铃声设置。
- •• 信息内容:查看预设 SOS 信息文字。
- •**帮助**: 杳看屏幕帮助。

### 小区信息 *(* 功能 *5.7 )*

小区信息服务发送各种各样的信息,例如天气或交通。使用本功能选项,可改变该服务的设定并查阅小区信息。

• 读取: 打开收到的信息。

显示暂存信息,但是当手机关闭后将丢失信息内容。当显示提示信息时,按下 < **选项** > 并选择**储存**。可在**存** 档箱中保存信息。

可在存档箱中长期存储小区信息。

- •接收: 选择是否接收小区信息。
- • 信道清单:确定发来小区信息的信道。如欲了解详细内容,请与服务提供商联系。
- •语言:选择小区信息优先显示语言。

#### 设定 *(* 功能 *5.8 )*

使用本功能,可设置信息服务的各种使用设置。

短信息 *(* 功能 *5.8.1 )*

可以设置短信息设置。

- •短信息服务中心:储存或修改短信息中心号码。
- •有效期: 设置信息在短信息中心中储存的时间长度。
- •信息类型: 设定默认信息类型。网络可把信息转换为选 定的格式。
- •回答路径: 使收件人能通过短信息中心回复您。
- •发送报告: 设置为送达信息时网络通知您。
- •黑名单设定: 通过输入电话号码来建立信息过滤器, 手机拒收从黑名单中的电话号码发来的信息。
	- 状态: 设置是否拒绝从黑名单中的电话号码发来的信 息。
	- **黑名单**: 管理黑名单。
- 彩信 *(* 功能 *5.8.2 )*

可以设定彩信设置。

- •发送设定: 设置下列彩信发送选项:
	- 优先级:设定信息优先级。
	- 信息有效期: 设定信息在彩信中心储存的时间。
	- 发送延时: 设定发送信息之前的延期时间。
	- 隐藏地址:收件人的手机上不显示您的手机号码。
	- 发送报告: 设置为当送达信息时网络提示您。
	- 读取回复: 随信息一起发送读取回复要求信息。
- 接收设定: 设置下列彩信接收选项: 信息接收: 设置信息接收方式。
	- **手动**: 使用**取回**选项,手动从彩信中心下载新信息。
	- **自动**: 手机自动从彩信中心下载新信息。
	- 拒绝: 手机拒收新信息。
	- 拒收匿名信息: 拒收没有发信人地址的信息。
	- 拒绝广告:拒收广告信息。
	- 允许报告:设置当您收到信息时网络通知发信人。
- •系**信设定**: 为彩信配置所需网络设置。
	- 在修改手机上的任何彩信设置之前,请与服务提供商协商。
	- 当前设定: 选择设定模式。
	- 服务器设定:设置下列各设定选项:
	- 服务器名称:为 MMS 代理服务器指定名称。
	- 服务器 URL: 输入 MMS 服务器的地址。
	- 使用代理服务器: 使用或停用代理服务器。

- **GPRS** 设定:设定连接到 GPRS 网络上所需的设置。 当使用代理服务器设为有效时:

**IP** 地址:输入网关地址。

**IP** 端口:输入端口号。

**接入点名称**: 输入 GPRS 网关的接入点名称。

用户名:输入用户名。

密码:输入密码。

当使用代理服务器设为无效时:

**DNS1**:输入主要 DNS 地址。

**DNS2**:输入辅助 DNS 地址。

**接入点名称**: 输入 GPRS 网关的接入点名称。 用户名:输入用户名。

密码:输入密码。

存储器状态 *(* 功能 *5.9 )*

使用本功能,可以查看短信息和彩信的存储数量。

# **移动梦网** (功能6)

可以接通移动梦网服务,该服务是中国移动的 Web 门户服 务。

当选择本功能时,进入移动梦网主页,在主页上可以获得各种信息,下载多种 Web 内容,并使用其它方便的功能。 如欲了解详细内容,请与服务提供商联系或查看提供的用户手册。

如欲进入本功能表,在待机模式下按下<**功能表**>,并选 择移动梦网。

# 客户服务 *(* 功能 *7 )*

通过客户服务功能,可以获得服务提供商提供的多种信息 和方便的服务。

如欲进入本功能表,在待机模式下按下 < **功能表** >,并选 择客户服务。

### 心机服务指南 *(* 功能 *7.1 )*

本功能提供关于售后维修电话号码及其网站地址的信息。

# 俱乐部服务 *(* 功能 *7.2 )*

使用本功能,可以查看关于中国移动提供的服务的最新信息,包括近期促销、打折方案以及推出新服务。

# 客户服务热线 *(* 功能 *7.3 )*

使用本功能,可拨打在手机中预设的热线号码,与客户服务中心联系。

# 客户经理 *(* 功能 *7.4 )*

使用本功能,会直接拨打客户经理的电话。

在使用本功能前,需要设置关于客户经理的信息,如名字或号码。

# 移动秘书 *(* 功能 *7.5 )*

可以使用中国移动提供的移动秘书服务,该服务随时为您发送短信,为您接听来电,并提供旅行信息。

•**代发短信:**在您不方便发送短信时,您可呼叫移动秘 书,移动秘书可以将您口述的内容转成短信发送给您指定的手机号码。

- •平转短信: 当您无法接听电话时, 通过本功能可以把来 电转移到移动秘书。移动秘书将为您接听来电,并通过短信把电话内容发送给您。
- •商旅服务: 使用本功能, 可以拨打电话申请服务, 以获 得旅行所需信息,如航班、酒店以及预订服务。

### 我的梦网 (功能7.6)

使用本功能,可以获得关于移动梦网、梦网短信或梦网彩信的信息, 或取消服务。

按下<**选择**>,可以选用下列选项:

- • 移动梦网:可以进入预设的网站获得关于移动梦网服务的信息,或取消服务申请。
- •**梦网短信:**可以发送服务代码,以获得关于服务提供商 提供的短信的信息,或取消服务申请。
- •梦网彩信: 可以发送服务代码, 以获得关于服务提供商 提供的彩信的信息,或取消服务申请。

# 客户服务设置 *(* 功能 *7.7 )*

在本功能中,可以设置客户服务热线、客户经理和移动秘书的服务号码和长途区号。

- •客户服务热线:设定热线服务号码。
- •客户经理号码:设定客户经理的名字和号码。
- •移动秘书号码: 设定移动秘书服务的号码。
- •长途区号:设定拨打服务号码所用的区号。

# 应用 *(* 功能 *8 )*

使用本功能,可以编制新备忘录或使用照相机。还可使用 方便的功能,如录音机、日历、闹钟、计算器、换算、定时器、秒表和调频广播等。

如欲进入本功能表,在待机模式下按下 < **功能表** >,并选 择应用。

照相机 ( 功能 8.1 )

可使用手机中的照相机拍照。

如欲进入本功能表,在待机模式下按下 [ 上 ]。

- 未经允许,请不要给他人拍照。 $\overline{\mathsf{M}}$ 
	- 请不要在不允许拍摄的地方拍照。
	- 请不要在涉及他人隐私的地方拍照。

#### 拍照 *(* 功能 *8.1.1 )*

可以按各种模式拍照。照相机拍出的照片为 JPEG 格式。

在日光直射或明亮的条件下拍照时,照片上会出现影子。

### 拍照

- 1. 进入**拍照**菜单,可打开照相机并将手机切换到拍照模 式。还可在待机模式下按住 [☎]。
- 2. 根据需要进行调节。
	- 按下 <全>>,可以使用照相机选项。 ▶ 51 [页](#page-52-0)
	- • 使用键盘修改照相机设置或切换到其它模式。▶ 51 [页](#page-52-1)

3. 按下 [��]、左软键或 [ fā] 拍照。照片存入**我的照片**文 件夹。

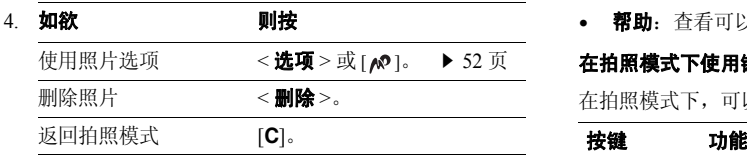

### <span id="page-52-0"></span>在拍照模式下使用照相机选项

在拍照模式下,按下 <⇔ >, 可以选用下列选项:

- •模式: 可以按下列模式拍照:
	- 正常拍摄:可以在正常模式下拍照。
	- 连续快拍: 可以拍摄一系列动作照片。选择照相机拍照 数量。
	- 夜晚模式:在光线不足的情况下拍出优质照片。
	- 仅拍摄: 将手机设为在保存照片后自动返回拍照模式。
- •**效果**: 改变色调或采用特殊效果。
- •旋转: 显示镜像或竖直翻转图像。
- 定时器: 设定照相机拍照延迟时间。
- •设定: 修改拍照的缺省设置。 ▶ 53 [页](#page-54-0)
- •帮助: 杳看可以在拍照模式下使用的按键功能。

#### <span id="page-52-1"></span>在拍照模式下使用键盘

在拍照模式下,可以使用键盘设定照相机设置。

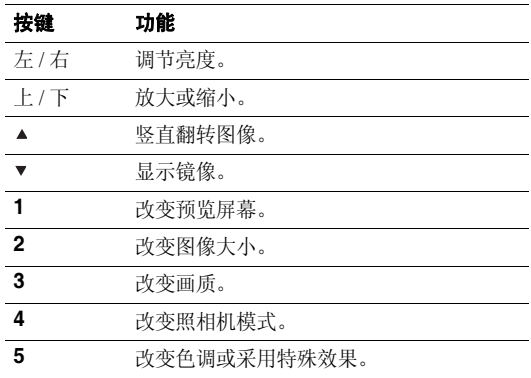

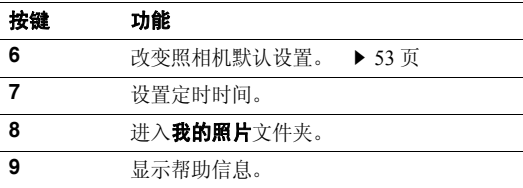

# <span id="page-53-0"></span>使用照片选项

在储存照片后,按下<**选项**>,可选用下列选项:

- 发送: 通过彩信发送照片。
- •由红外线送:通过红外线端口发送照片。
- •**重命名**: 修改照片名称。
- •转到我的照片:进入我的照片文件夹。
- • 设为:把照片设为待机屏墙纸或通信录条目的来电识别图像。
- •保护:保护照片,防止被删除。
- •**属性**: 查看照片的属性。

我的照片 (功能8.1.2)

使用本功能,可以查看拍摄的照片。 ▶ 32 [页](#page-33-0)

我的相册 ( 功能 8.1.3 )

使用本功能,可以在单独分开的相册中编排照片。▶ 32 [页](#page-33-0)

#### 全部删除 *(* 功能 *8.1.4 )*

使用本功能,可以删除各文件夹中的照片,也可以一次删除所有照片 (手机正在使用中的除外)。

- 1. 按下 < **选择 >,**选择要清除的照片种类。
- 2. 按下<**确认**>。
- 3. 按下 < **是** >,确认删除。

批量删除 *(* 功能 *8.1.5 )*

使用本功能,可以批量删除储存在我的照片、我的相册 **1** 和我的相册 **2** 文件夹中的照片。

1. 选择一个照片箱。

2. 按下<**选择**>,做标记。

3. 按下<**确认**>后按下<**是**>。

<span id="page-54-0"></span>设定 *(* 功能 *8.1.6 )*

使用本功能,可以设定默认拍照设置。

- 照片大小:选择图像大小。
- •照片质量:选择画质。
- •**快门声音**: 选择按下快门时发出的声音。
- •**缺省名字**: 设置存储照片所用的默认前缀。

#### 存储器状态 *(* 功能 *8.1.7 )*

使用本功能,可以查看已用存储空间。

### 调频广播 ( 功能 8.2 )

使用本功能,可以通过手机上的调频广播收听音乐或新闻。

### 打开并收听广播

- 首先,必须将手机与耳机连接,耳机用作广播天线。
- 1. 把提供的耳机的插头插入手机左侧的插孔中。
- 2. 从调频广播屏幕,按下<**选项**>,并选择**打开**。
- 3. 按下 [ 左 ] 或 [ 右 ],查找所需无线电台。 也可按住 [ 左 ] 或 [ 右 ],搜索现有无线电台。
	- 按 [▲/▼],可调节音量。  $\triangledown$ •
		- •收听广播时,可以接听来电或使用其它手机功能。
		- 无线电广播的效果取决于该特定地区无线电台的覆盖范围。

#### 设置无线电台列表

可以存储您喜欢的无线电台,以便迅速找到电台,而不必搜索嘈杂的频率。

- 1. 把提供的耳机的插头插入手机左侧的插孔中。
- 2. 从调频广播屏幕,按下<**选项**>并选择**打开**。
- 3. 滚动选择空闲位置。
- 4. 按下 [ 左 ] 或 [ 右 ],查找所需无线电台。 也可按住 [ 左 ] 或 [ 右 ],搜索现有无线电台。
- 5. 按下<**选项**>,并选择**增加**。
- 6. 输入频道名称,并按下 < **确认** >。

7. 当显示无线电台频率时,按下<**确认**>。

如欲收听存储的电台,从调频广播屏幕按下 [ 上 ] 或  $[$   $\top$   $]$ .

### 关闭广播

如欲关闭广播,从广播屏幕按下<**选项**>并选择**关闭**, 或直接拔下耳机。

#### 使用广播选项

在调频广播屏幕上,按下<**选项**>,可以选用下列广播选 项:

- •• 打开 / 关闭: 打开或关闭广播。
- •增加:添加广播频道。
- •编辑: 编辑已存频道的名称或频率。
- •自动搜索: 手机自动搜索并储存现有广播频率。
- •删除:删除选定的电台或所有电台。
- •• 打开扬声器 / 打开耳机: 将音频模式改为手机扬声器或 耳机。
- •音量: 设置广播音量。

# <span id="page-55-0"></span>新备忘录 (功能8.3)

使用本功能,可以创建新备忘录。

在待机模式下按住 [**C**],可快速进入本功能表。

- 1. 输入备忘录文字,并按<**确认**>。
- 2. 选择备忘录种类。
- 3. 从日历选择日期。
- 4. 如果选择**电话**,输入要拨打的电话号码并按<**确认**>。 如果选择**纪念日**,直接到第6步。
- 5. 输入备忘录时间,并按下 < **确认** >。
- 6. 按下 < **是** >,设置闹钟。
- 7. 输入闹钟提示时间,并按 < **确认** >。
- 8. 选择闹钟提示音。

### 日历 *(* 功能 *8.4 )*

使用本功能可以记录每月的日程。

### 查看日历

当进入本功能时,按月显示日历,今天的日期加框显示。

# 选择日期

- •• 按 [ 左 ] 或 [ 右 ],逐日移动。
- •• 按 [ 上 ] 或 [ 下 ],逐周移动。
- 按住 [ 上 ] 或 [ 下 ],逐月移动。
- 按住 [ 左 ] 或 [ 右 ],逐年移动。

### 使用日历选项

从日历,按下 < **选项** >,可以选用下列选项:

- 增加备忘录:添加新备忘录。 ▶ 54 [页](#page-55-0)
- •法择日期: 输入要进入的日期。
- •• 查看全部: 查看日历上存储的所有项目。按下 [ 左 ] 或 [ 右 ],可滚动项目。
- •删除当日:删除在当前选定的日期上存储的项目。
- •全部删除:删除日历上的所有项目。

# 查看项目

安排了事件后,日历最下一行上显示下列图标和特定日期的项目数量。

- •[4] 日程表 ■ 记事本
- 喬电话 • 纪念日

# 使用选项

查看项目时,按下<**选项**>,可以选用下列选项:

- 增加: 增加新项目。
- **删除:** 删除项目。
- •编辑: 编辑项目。
- 移动: 将项目移到另一个日期。
- 复制: 将项目复制到另一个日期。

### 记事本 *(* 功能 *8.5 )*

使用本功能,可以查看在日历上创建的记事本。列表上的图标表示记事本状态。

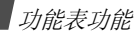

- •已完成记事本
- •【3】未完成记事本

查看记事本时,按下<**选项**>,可以选用下列选项:

- •增加:添加新记事本。
- •标记:改变记事本状态。
- •编辑:编辑记事本。
- •移动:将记事本移到另一日期。
- •复制: 把记事本复制到另一日期。
- •删除:删除记事本。
- •全部删除:删除所有记事本。

# 时钟 *(* 功能 *8.6 )*

使用本功能,可以变更手机上显示的时间和日期。在设定时间和日期前,通过设定世界时间功能规定您的时区。

- 设定时间:输入当前时间。
- •设定日期: 输入当前日期。

• 设定世界时间:设置本地时区,并查看世界其它地区的 时间。

如欲对时区采用夏令时,按下 < **设定** > 并选择**设定** 夏令时。

• 设定格式: 选择时间和日期格式。

# 闹钟 *(* 功能 *8.7 )*

使用本功能,可以设定闹钟。普通闹钟铃声类型与来电铃声类型设置一致。叫醒闹钟不受声音设置的影响。

### 设定闹钟

- 1. 选择闹钟类型。
- 2. 按下<**选项**>,并选择**闹钟日期**。
- 3. 按下<**选择**>,可选择闹钟响闹日期并按下<**确认**>。
- 4. 输入闹钟响闹时间并按下<**确认**>。
- 5. 按下<**选项**>,并选择**闹钟提示音**。
- 6. 选择闹钟提示音。

### 关闭闹钟

- •• 如欲关闭非叫醒闹钟,按下<**确认**>。
- •• 如欲关闭叫醒闹钟,按下<**确认**>。
	- 按下<**多睡一会**>,闹钟在 5 分钟后再次闹响。最多可 以这样操作 5 次。

### 取消闹钟设置

- 1. 选择准备取消的闹钟。
- 2. 按下<**选项**>并选择**解除闹钟**。

# 设置关机闹钟

从闹钟屏幕,选择**关机闹钟 → 开**。

如果在闹钟响铃时间到时手机处在关机状态,则手机自动开机并且闹钟响起。

# 录音机 *(* 功能 *8.8 )*

使用本功能,可以录制和收听语音记录。

#### 录音 *(* 功能 *8.8.1 )*

使用本功能,可以录制语音备忘录。

1. 选择 ██,开始录制。

### 2. 对话筒讲话。

- •• 选择 10 ,可暂停录制。
- 选择 〇, 可继续录制。
- 3. 完成时,选择 □ 。自动保存语音记录。
- 4. 选择 D ,可收听语音记录。

### 语音 *(* 功能 *8.8.2 )*

使用本功能,可进入录制的语音记录的列表。

### 播放语音备忘录

从语音列表选择一个语音备忘录。

在播放过程中:

• 使用显示屏上的下列按钮:

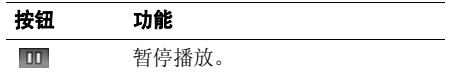

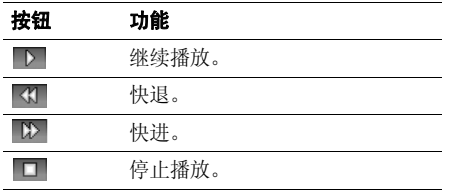

- 按下 [▲/▼], 可调节音量。
- 按下 [ 左 ] 或 [ 右 ],可将光标移到另一个按钮上。

### 全部删除 *(* 功能 *8.8.3 )*

使用本功能,可以删除话机存储器中所有语音记录。

批量删除 *(* 功能 *8.8.4 )*

使用本功能,可以批量删除列表中的语音记录。

设定 *(* 功能 *8.8.5 )*

使用本功能,可以删除录制的所有语音记录。

• 录音长度: 选择录音模式。

正常:在当前可用存储容量极限内录制语音记录。

用于彩信:录制语音记录,供添加到彩信中。

- 音量: 选择语音记录录制音量。
- 缺省名字:改变文件名称的默认前缀。
- 存储器状态 *(* 功能 *8.8.6 )*

使用本功能,可以查看已用存储空间。

# 计算器 *(* 功能 *8.9 )*

使用本功能,可以进行基本算术运算:加法、减法、乘法和除法。

- 1. 输入第一个数字。按下 [\*], 可插入小数点; 或按下 [#], 直到显示括号 为止。
- 2. 按下 [#],输入所需算术符号。
- 3. 输入第二个数字。
- 4. 按 < **等于** >,得出结果。
- 5. 必要时,从第 2 步起重复进行计算。

#### 换算 *(* 功能 *8.10 )*

使用本功能,可以进行通常的换算,如长度和温度。

1. 选择所需换算类型。

- 2. 输入要换算的数值,并按 [ 下 ]。
	- 按 [\*],插入小数点。
	- 按 [#], 将温度改为零上或零下 (-)。
- 3. 按 [ 左 ] 或 [ 右 ],选择原单位并按 [ 下 ]。
- 4. 按 [ 左 ] 或 [ 右 ],选择换算后的单位。
- 5. 按下<**确认**>。

显示输入数量的换算值。

# 定时器 *(* 功能 *8.11 )*

使用本功能,可以设定手机倒计时时段。当设定的时段结束时,手机响铃。

# 启动定时器

1. 按下<**设定**>。

2. 输入需要倒计时的时段,并按下<**确认**>。

3. 按下<**开始**>,开始倒计时。

# 关闭定时器

- •在定时器响铃时,按下任意键可关闭定时器。
- 在定时器响铃之前,在定时器屏幕上按下<**停止**>, 可关闭定时器。

# 秒表 *(* 功能 *8.12 )*

使用本功能,可测量逝去的时间。最大测量时间是 10 小 时。

- 1. 按下 < **确认** >,启动秒表。
- 2. 按下 < **确认** >,选择间隔时间。重复本步骤,总共可记 录 4 个间隔时间。

# 设定 *(* 功能 *9 )*

设定功能提供各种设置选项,以便根据您的爱好和需要设定手机。还可将设置恢复为默认状态。

如欲进入本功能表,在待机模式下按下 < **功能表** >,并选 择设定。

# 话机设定 *(* 功能 *9.1 )*

可以根据您的爱好设置手机的多种不同功能。

显示屏设定 ( 功能 9.1.1 )

使用本功能,可以修改显示屏和背景灯设置。

# 墙纸

可以设置主显示屏的待机屏幕。

- •缺省墙纸: 洗择显示预置图像之一。
- 照片: 选择拍摄的照片之一。
- •下载的图片: 洗择显示下载的图片。
- •文本位置: 选择文本位置。如果不希望在待机模式下显 示文本, 选择关。
- •**文本样式**: 洗择字体颜色。

# 外表

可以选择功能表模式的外表图案颜色。

# 背景灯

可以选择显示屏背景灯和键盘持续照亮的时间。

- 克持续时间: 选择背景灯持续照亮的时间。
- 暗持续时间: 选择背景灯暗淡下来之后手机在暗淡模式 下持续的时间。在设定的时间之后,显示屏完全关闭。

### 显示屏亮度

使用本功能,可以调节显示屏亮度。

### 显示屏对比度

使用本功能,可以调节显示屏对比度。调节对比度,有助于在不同的照明条件下都可看清显示屏。

# 拨号字体颜色

使用本功能,可以选择输入号码拨号时显示的字体的颜色。

# 服务指示灯

使用本功能,可以启用或停用手机正面的服务指示灯。当网络可用时服务指示灯有规律地闪烁。

问候语 *(* 功能 *9.1.2 )*

使用本功能,可以输入手机开机时短暂显示的问候语。

语言 *(* 功能 *9.1.3 )*

使用本功能,设置手机显示的语言。

保密设定 *(* 功能 *9.1.4 )*

使用本功能,可以通过管理手机和 SIM 卡的几个访问密码 来防止手机被盗用。

如果连续三次输错 PIN/PIN2 码, SIM 卡将被锁住。如  $\overline{\mathsf{w}}$ 欲给 SIM 卡解锁,需要输入 PUK/PUK2 码 (个人解锁 密码)。网络运营商提供这些密码。

#### **PIN** 码检验

4 至 8 位 PIN 码 (个人身份识别码)可防止 SIM 卡被盗 用。当本功能有效时,您每次打开手机时,必须输入您的PIN 码。

#### 更改 **PIN** 码

使用本功能,可更改 PIN 码。 PIN 码检验功能必须有效, 才能使用该功能。

### 话机锁

使用本功能,可锁定手机,防止手机被盗用。如果该功能有效,每次开机时,必须输入 4 至 8 位话机密码。

话机密码预置为 "**00000000**"。如需更改话机密码,使用更改话机密码功能。

#### <span id="page-62-0"></span>更改话机密码

使用本功能,可以更改话机密码。

#### 密码保护

使用本功能,可以锁定信息、通话记录、照片、图片以及声音或全部锁定这些功能。当密码保护选项有效时,必须输入话机密码,才能使用锁定的项目或功能。

### **SIM** 卡锁

使用本功能,通过设定 SIM 卡锁定码,使您的手机只能使 用当前的 SIM 卡。若要使用不同的 SIM 卡, 您必须输入 SIM 卡锁定码。

# 指定拨号模式

如果 SIM 卡支持,指定拨号功能 (FDN)可限定手机向外 拨出的电话号码。当该功能有效时,您仅能拨打存在 SIM 卡上的电话号码。需要输入您的 PIN2 码。

#### 更改 **PIN2** 码

如果 SIM 卡支持,使用本功能,可更改当前的 PIN2 码。

自动重拨 *(* 功能 *9.1.5 )*

使用本功能,可将手机设为在拨号失败后重拨该电话号码多达 10 次。

#### 清晰话音 ( 功能 9.1.6 )

使用本功能,可以提高话筒灵敏度,从而即使您小声说话,通话对方也可清楚地听到您的声音。

### 任意键应答 *(* 功能 *9.1.7 )*

使用本功能,可按除音量键和 [ 6 ] 以外的任意键接听来 电。当本选项设置为**关**时,必须按下 [ ブ ] 或 < **接听** > 接听 来电。

#### 翻盖接听 *(* 功能 *9.1.8 )*

使用本功能,打开手机翻盖即可接听来电。

#### 侧键 *(* 功能 *9.1.9 )*

使用本功能,可设置来电时按住 [▲/▼] 手机是关闭来电铃 声还是拒接来电。

#### 红外线启动 ( 功能 9.1.10)

使用本功能,可以使用红外线端口从另一台红外线设备接收数据。

#### 出厂设置 *(* 功能 *9.1.11 )*

使用本功能,可分别重设话机设定和声音设定。也可同时重设话机中的全部设定。

- 1. 按下 < **选择** > 选择要重设的设置类型。
- 2. 按下<**是**>。
- 3. 输入话机密码,并按<**确认**>。
	- 话机密码预置为 "**00000000**"。可以变更该密码。  $\triangledown$ ▶ 61 [页](#page-62-0)

# 声音设定 *(* 功能 *9.2 )*

使用本功能,可自定义各种声音设定。

来电 *(* 功能 *9.2.1 )*

使用本功能,可以改变来电声音设置。

- •缺省乐曲: 在预置的乐曲中挑选一个作为铃声。
- •我的铃声: 选择下载的乐曲作为铃声。
- •音量: 洗择铃声音量。
- 振铃类型: 设定来电提示方式。

#### 信息 *(* 功能 *9.2.2 )*

使用本功能,可以改变发来的短信息和彩信的声音设置。

- 提示音: 从几种信息提示音中选择一种。
- •振铃类型:指定在发来信息时的提示方式。
- •提示次数: 指定发来新信息时手机提示的次数。

#### 开/关机 *(* 功能 *9.2.3 )*

使用本功能,可以打开或关闭手机开机或关机时发出的音乐铃声。

#### 连接指示音 ( 功能 9.2.4 )

使用本功能,设置手机与网络连接成功后发出的提示音。

#### 按键音 *(* 功能 *9.2.5 )*

使用本功能,可以选择按键时手机发出的铃音。

在待机模式下使用 [▲/▼],可调节按键音量。

#### 分钟提示音 *(* 功能 *9.2.6 )*

使用本功能,设置手机在通话期间手机每分钟发出提示音,以提醒您通话时间。

#### 安静模式 *(* 功能 *9.2.7 )*

使用本功能,可以设置手机在安静模式下如何提示您有具体事件。

#### 通话中提示 *(* 功能 *9.2.8 )*

使用本功能,可以设置在通话中接收新信息或闹钟响闹时间到时手机进行提示。

### 网络服务 *(* 功能 *9.3 )*

以下都是网络服务功能。如您需使用这些功能,请与您的服务提供商联系,确认是否有这些服务,并选用它们。

呼叫转移 *(* 功能 *9.3.1 )*

这项网络服务能将来电转移到您指定的另一台话机上。

- 1. 选择呼叫转移选项:
	- 全部来电转移:全部来电都转移。
	- •**遇忙转移:**如果您正在与其他人通电话,则来电转 移。
	- •无应答转移: 无人应答来电, 则来电转移。
	- •不可接通转移: 如果您在您的服务区以外或者手机 关机时, 则来电转移。
	- 取消所有转移: 取消所有呼叫转移功能。
- 2. 选择需转移的呼叫的类型。
- 3. 按下<**启动**>。如欲取消呼叫转移,按下<**解除**>。
- 4.. 输入需要将呼叫转移到的号码,并按下 < **确认** >。

5. 如果选择了**无应答转移**,选择转移呼叫之前网络延迟的 时间并按下 < **选择** >。

#### 呼叫限制 *(* 功能 *9.3.2 )*

该网络服务能使您对呼叫加以限制。

- 1. 选择呼叫限制选项:
	- 所有打出电话: 禁止打出电话。
	- 国际: 禁止拨打国际长途电话。
	- 国际 (本国除外): 当您在国外时,只能向所在国 拨打本地电话和向本国进行呼叫。
	- 所有来电: 禁止来电。
	- 国际漫游时来电: 当您在归属服务区以外时, 禁止 来电。
	- 取消所有限制: 取消所有呼叫限制设定, 可以正常 拨打和接收电话。
	- 更改限制密码: 修改服务提供商提供的呼叫限制密 码。
- 2. 选择要限制的呼叫的类型。
- 3. 按下<**启动**>。如欲取消呼叫限制,按下<**取消**>。

4. 输入服务提供商提供的呼叫限制密码,并按下< 确认 <sup>&</sup>gt;。

#### 呼叫等待 *(* 功能 *9.3.3 )*

在您通话时如有另一个人拨打您的手机,这项网络服务功能可以提醒您。

- 1. 选择使用呼叫等待选项的呼叫的类型。
- 2. 按下<**启动**>。如欲取消呼叫等待功能,按下 < 取消 <sup>&</sup>gt;。

#### 网络选择 *(* 功能 *9.3.4 )*

该项网络服务使您能在漫游时 (在您的归属网络以外)手 动选择使用的网络,或自动选择网络。

对于您归属的网络以外的网络,与您的归属网络签订了有效的漫游协议时, 您才能选择该网络。

#### 主叫号码 *(* 功能 *9.3.5 )*

通过该项网络服务,可以防止您的手机号码显示在被叫人的手机上。如果选择缺省,手机使用网络的缺省设定。

有些网络不允许使用者改变此设置。

#### 频段选择 *(* 功能 *9.3.6 )*

手机拨打或接听电话时,必须在可用网络上登录。您的手 机可以处理下列类型的网络:GSM 1900、 GSM 900/1800 和三频。

在国内,您可以使用手机的默认频段。当您出国时,您必须记住改为合适的频段。

# 疑难解答

帮助和个人需要

在您要求售后服务前,请进行下列简单检查,这样可以节约时间和费用。

### 当您打开手机时,可能显示下列信息:

"检查 SIM 卡"

•保证正确安装 SIM 卡。

"输入密码"

• 话机锁功能已有效。您必须输入话机密码,才能使用手机。

"输入 PIN 码"

- • 您是第一次使用手机,您必须输入随 SIM 卡一起提供的 PIN 码。
- • PIN 检验功能有效。每次开机时,必须输入 PIN 码。 要取消本功能,使用 **PIN** 码检验功能。

"输入 PUK 码"

• 连续3次输错了PIN码,导致SIM卡已被锁住。输入网络服务商提供的 PUK 码。

### 显示"无网络"、"联网失败"或"未完成"

- • 与网络联系失败,您可能处在较弱的接收区。离开该处,然后重试。
- 您试图访问未向服务商申请的服务选项功能。请与服务商联系,了解详细情况。

### 您已经输入了号码,但不能拨号

- •• 保证按下 [ ヘ]。
- •保证进入正确的蜂窝网络。
- •保证未设置拨出电话限制选项。

### 通话对方无法与您接通

- •• 保证手机开机。(按 [ 6 ] 1 秒钟以上)
- •保证进入正确的蜂窝网络。
- •保证未设置来电限制选项。

### 通话对方不能听见您的声音

- •保证未关闭话筒。
- •保证手机话筒靠近您的嘴部。话筒位于手机底部。

#### 手机发出提示音,显示屏上显示 "电池电量低"

•电池电量不足。请给电池充电。

#### 通话质量差

- •检查显示屏上的信号强度指示标记 (T.I); 在此符 号后的条数指示信号强度。如指示为 (T.I), 信号强 度强: 如为 ( ), 信号强度弱。
- • 如您在建筑物内,试着轻微转动手机或移到靠近窗户处。

### 当您用电话簿条目拨打电话时,手机没有拨号

- •用查找功能,保证正确保存了电话号码。
- 如必要,重新储存电话号码。

### 电池充电异常或手机有时关机

• 干净的软布擦拭手机和电池上的充电触点。

### 如果以上指导无法帮您解决问题,记下下列各项:

- 手机型号与序列号。
- 保修单的详细内容。
- 对故障的清晰说明。

然后与当地的经销商或三星售后服务部门联系。

# 健康和安全信息

# 电池安全

### 有关电池信息

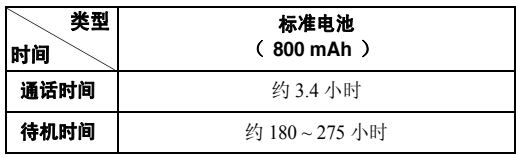

(充足电的电池)

#### 在下列情况下待机时间减少:

- • 使用手机上的附加功能时,如编写和存储信息、玩游戏、上网等。
- 频繁离开服务区。•
- •长期不在服务区。
- 在本地网络服务区以外使用手机。•
- •反复使用通话模式。

电池可以充放电几百次,但最终会用坏。当通话模式和待机模式的使用时间降到约一半时,应购买新电池。

# 电池使用注意事项

- •勿使用任何损坏的充电器或电池。
- •电池只能用于预定用途。
- • 在网络基站附近使用手机可省电。蜂窝网络信号强度和网络运营商设置的参数会对通话和待机时间造成极大影响。
- • 电池充电时间取决于电池剩余电量与所用电池和充电器的 类型。电池可充 / 放电数百次,但会逐渐损耗。当工作时 间比正常情况显著减少时,应购买新电池。
- 已充足电的电池,若放置不用,则会自行逐渐放电。
- • 只能使用三星公司允许使用的电池,只能用三星允许使用的充电器给电池充电。充电器不用时,要断开电源。电池连续充电不能超过一周,过度充电会缩短电池寿命。
- • 过高或过低的温度都将影响电池的充电性能。应放置在干爽温暖的环境下。
- 不要将电池放到过热或过冷的地方,否则会降低电池的寿命和容量。要尽量使电池保持室温。即使电量充足,如果电池过热或过冷都会暂时中断手机工作。 0 °<sup>C</sup> (32 °F) 以下 的温度对锂离子电池的影响尤其大。
- • 不要将电池短路。例如:不要将备用电池放在口袋或手提包里,金属物品 (硬币、别针或钢笔)可能偶然使电池 "+"极和 "-"极 (电池上的小金属条)直接连接,产生 意外短路。电池两极短路会损坏电池或引起短路的物品。
- • 耗尽的电池要按照当地的法规处理。最好回收。不要把电池扔到火里。

### 交通安全

无线手机具有强大的语音通信功能,几乎可在任何时间 / 任何 地方进行通信联络。但是在拥有无线手机的这一优点的同时还有一些重要的责任,每位用户必须履行这些责任。

开车时,驾驶是您首要的职责。驾驶时欲使用电话,应遵守所在地域或国家的相关规定。

### 使用环境

无论在任何地方都应遵守此特殊规定,并且在禁止使用时或可能带来干扰或危险时关闭手机。

当把手机或附件与其它设备相连时,应阅读使用说明书,详细了解安全说明。不能与不兼容的产品连接。

同其它移动无线电发射设备一样,建议用户:为了满意地使用设备和人员安全,只应在正常的工作位置使用设备 (举到耳 部,天线指向肩臂上方)。

# 电子设备

大多数新式电子设备可以屏蔽射频信号。但是,一些电子设备可能无法屏蔽无线手机产生的射频信号。与生产商联系得到可供选择的方法。

#### 起搏器

起搏器制造商建议在无线手机和起搏器之间必须至少保持15cm (6 英寸)的距离,以避免可能对起搏器造成的干扰。这 些建议与无线技术研究部门的研究和建议相符。如果您怀疑有干扰,应立即关闭手机。

#### 助听器

一些数字无线手机可能会干扰一些助听器。如果有这种干扰,可以与助听器制造商联系商议代用品。

### 其它医疗器械

如果使用其他人身医疗器械,请咨询器械制造商,确认这些器械具有屏蔽外部射频的功能。

内科医生可以协助您获取这些信息。

当卫生保健所贴出要求您关机的规定时,应关闭手机。

### 车辆

射频信号可能影响机动车辆中安装不当或未完全屏蔽的电子系统。与制造商或制造商代表协商相关事宜。

您还应咨询车辆附加设备制造商。

### 特别要求关机的场所

在任何特别要求关机的场所里关闭手机。

# 可能发生危险的环境

在潜在易爆的场所里关闭手机,并遵守那里所有的安全标志和说明。在这些场所发出火花可能会引起爆炸或火灾,导致身体受伤甚至致死。

建议用户在加油站 (维修站)关闭手机。提醒用户需在油库 (燃油存放和配送区)、化工厂或正在进行爆破的场所遵守无线电设备使用限制说明。

可能发生潜在易爆危险的场所常清楚地标出安全标记,但不一定所有的场所都有安全标记。这些场所包括舰船甲板下面、化学制品运输或存放设施、使用液化石油气 (如丙烷或丁烷)的 车辆、空气中含有化学制品或微粒 (如谷粒、灰尘或金属粉 末)的场所和一般建议您关闭车辆发动机的其它场所等。

# 紧急呼叫

本手机与任何手机一样使用无线电信号、无线和地面通信网络、以及用户个人设定的功能,不能保证在任何情况下都能建立连接。因此,切勿只依靠无线手机进行必不可少的通信 (例 如,医疗急救等事项)。
在拨打或接收电话时,手机必须开机、处于具有足够的信号强度的服务区。在有些无线电话网上或当某些网络服务和 (或) 电话功能正在使用时,可能不能拨打急救电话。请与当地服务提供商联系。

如欲拨打急救电话,按下列步骤进行:

- 1. 打开手机。
- 2.键入当地的急救号码。不同的地方急救号码不同。

3. 按下 [ ヽ]。

如果正在使用某些功能 (呼叫限制等),必须在拨打急救电话 前首先关闭这些功能。请查阅本文件并咨询当地无线服务提供商。

## 其它重要安全信息

- • 只有有资格的人员才可以维修手机或在车辆中安装手机。私自安装或维修不当会有危险并且对本手机的担保不再有效。
- • 定期检查车辆中的所有无线手机设备的安装和运行是否正常。
- 不可在放有手机、手机零件或附件的箱子中存放或携带易燃液体、气体或爆炸物。
- • 对于配备了气囊的车辆,切记气囊膨胀时力量很大。不可将物体 (包括安装的或便携式无线设备) 安放于气囊上方 区域或气囊张开的区域。无线设备安装不当时,如果气囊膨胀,会导致严重损伤。
- • 登上飞机前关闭手机。在飞机上使用无线手机不但违法而且对飞机操作有危险。
- • 如若不遵守这些说明,则停止或拒绝向违反的人员提供电话服务,或者采取法律行动,或者两者同时进行。

## 保养和维护

本手机产品设计先进、工艺精湛,应该小心呵护。下列建议有助于您遵守保修条款,并大大延长手机寿命。使用手机、电话、充电器或附件时:

- • 将手机及其零配件放在儿童和宠物接触不到的位置。儿童或宠物可能无意中损坏这些东西,或吞下小零件窒息。
- • 保持手机干燥。远离雨水、湿气和含有腐蚀电子电路矿物质的液体。

健康和安全信息

- 不要用湿手去接触手机,否则会引起电击,导致手机损坏。
- • 不可在充满灰尘、肮脏的场所使用或存放手机,否则会损坏手机的零件。
- • 不可在炎热的地方存放手机。高温会缩短电子器件的寿命、损坏电池、弄弯或熔化某些塑料配件。
- • 不可在寒冷的地方存放手机。手机发热时 (达到正常的工 作温度),在手机内可能形成潮气,会损坏手机的电子电路板。
- • 不可摔打、敲击或剧烈摇晃手机。粗暴地使用可能会损坏内部的电路板。
- • 不可使用刺激性的化学药品、洗涤剂或浓度较大的清洁剂洗手机。用软布轻蘸不含有害物质的肥皂水溶液,擦拭手机。
- • 不可给手机刷漆。油漆会阻塞手机的活动零件并妨碍正常使用。
- • 不要将手机放在加热设备的周围。例如微波炉、烤箱或散热器的里面或上部。手机过热会发生爆炸现象。
- 当手机或电池被弄湿时,手机内表示水渍的标签变色。在这种情况下,即使手机保修期限未满,制造商也不再保修手机。
- • 如果手机有闪光灯或指示灯,不要太靠近人或动物的眼睛使用闪光灯或指示灯。否则,可能会损伤眼睛。
- • 只可使用提供的或认可的代用天线。未经许可的天线、改造的附件可能会损坏手机,并且违反无线电器件的管理规定。
- • 如果手机、电池、充电器或附件运行不正常,请携带手机到最近的有维修资格的维修部。维修部的人员会协助您,必要时会安排维修。

■ 无线电发射型号核准证 (CMII ID): 2006CP0505 ■ 讲网许可证号: 02-5827-060655

■ 执行标准: Q/12KF4266

■ 天津三星通信技术有限公司

■ 地址:天津市西青区微电子工业区微五路 9 号

■ 邮编: 300385

\* 本使用说明书中的一些内容可能与手机不完全相符,取决于安装的软件、服务提供商或国家。

\* 手机和配件可能与本使用说明书中的图示有所不同,取决于国家。

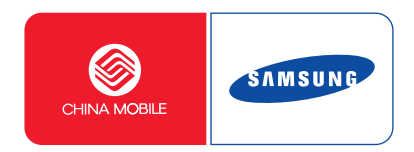

中国印刷编码: GH68-09690A 中文 04/2006 版本 1.0

网址http://www.samsungmobile.com